# ASA/PIX 8.x: Sperren bestimmter Websites (URLs) mithilfe von regulären Ausdrücken mit MPF-Konfigurationsbeispiel Ī

## Inhalt

[Einführung](#page-0-0) [Voraussetzungen](#page-0-1) [Anforderungen](#page-0-2) [Verwendete Komponenten](#page-1-0) [Zugehörige Produkte](#page-1-1) [Konventionen](#page-1-2) [Hintergrundinformationen](#page-1-3) [Übersicht über das modulare Richtlinien-Framework](#page-1-4) [Regulärer Ausdruck](#page-2-0) [Konfigurieren](#page-4-0) [Netzwerkdiagramm](#page-4-1) [Konfigurationen](#page-5-0) [ASA CLI-Konfiguration](#page-5-1) [ASA-Konfiguration 8.x mit ASDM 6.x](#page-8-0) [Überprüfen](#page-29-0) **[Fehlerbehebung](#page-31-0)** [Zugehörige Informationen](#page-31-1)

# <span id="page-0-0"></span>**Einführung**

In diesem Dokument wird beschrieben, wie Sie die Cisco Security Appliances ASA/PIX 8.x konfigurieren, die reguläre Ausdrücke mit modularem Richtlinien-Framework (MPF) verwenden, um bestimmte Websites (URLs) zu blockieren.

Hinweis: Diese Konfiguration blockiert nicht alle Anwendungs-Downloads. Für eine zuverlässige Dateiblockierung sollte eine dedizierte Appliance wie die Ironport S-Serie oder ein Modul wie das CSC-Modul für die ASA verwendet werden.

Hinweis: HTTPS-Filterung wird auf ASA nicht unterstützt. Die ASA kann keine Deep Packet Inspection oder Inspektion auf der Grundlage von regulären Ausdrücken für HTTPS-Datenverkehr durchführen, da der Paketinhalt in HTTPS verschlüsselt (SSL) ist.

# <span id="page-0-1"></span>Voraussetzungen

## <span id="page-0-2"></span>Anforderungen

In diesem Dokument wird davon ausgegangen, dass die Cisco Security Appliance konfiguriert ist und ordnungsgemäß funktioniert.

#### <span id="page-1-0"></span>Verwendete Komponenten

- Cisco Adaptive Security Appliance (ASA) der Serie 5500 mit Softwareversion 8.0(x) und höher
- Cisco Adaptive Security Device Manager (ASDM) Version 6.x für ASA 8.x

Die Informationen in diesem Dokument wurden von den Geräten in einer bestimmten Laborumgebung erstellt. Alle in diesem Dokument verwendeten Geräte haben mit einer leeren (Standard-)Konfiguration begonnen. Wenn Ihr Netzwerk in Betrieb ist, stellen Sie sicher, dass Sie die potenziellen Auswirkungen eines Befehls verstehen.

## <span id="page-1-1"></span>Zugehörige Produkte

Diese Konfiguration kann auch mit dem Cisco PIX der Serie 500 verwendet werden, auf dem die Softwareversion 8.0(x) und höher ausgeführt wird.

## <span id="page-1-2"></span>Konventionen

Weitere Informationen zu Dokumentkonventionen finden Sie in den [Cisco Technical Tips](//www.cisco.com/en/US/tech/tk801/tk36/technologies_tech_note09186a0080121ac5.shtml) [Conventions](//www.cisco.com/en/US/tech/tk801/tk36/technologies_tech_note09186a0080121ac5.shtml) (Technische Tipps zu Konventionen von Cisco).

# <span id="page-1-3"></span>**Hintergrundinformationen**

## <span id="page-1-4"></span>Übersicht über das modulare Richtlinien-Framework

MPF bietet eine konsistente und flexible Möglichkeit zur Konfiguration von Security Appliance-Funktionen. Beispielsweise können Sie mit MPF eine Timeout-Konfiguration erstellen, die für eine bestimmte TCP-Anwendung spezifisch ist, im Gegensatz zu einer Konfiguration, die für alle TCP-Anwendungen gilt.

MPF unterstützt folgende Funktionen:

- TCP-Normalisierung, TCP- und UDP-Verbindungsbeschränkungen und -Timeouts sowie Randomisierung der TCP-Sequenznummern
- $\cdot$  CSC
- Anwendungsinspektion
- $\cdot$  IPS
- QoS-Eingangsüberwachung
- QoS-Output-Policing
- QoS-Prioritätswarteschlange

Die MPF-Konfiguration umfasst vier Aufgaben:

- 1. Identifizieren Sie den Layer-3- und Layer-4-Datenverkehr, auf den Sie Aktionen anwenden möchten. Weitere Informationen finden Sie unter [Identifizieren von Datenverkehr mithilfe](//www.cisco.com/en/US/docs/security/asa/asa80/configuration/guide/mpc.html#wp1047318) [einer Layer-3/4-Klassenzuordnung](//www.cisco.com/en/US/docs/security/asa/asa80/configuration/guide/mpc.html#wp1047318).
- (Nur Anwendungsinspektion) Legen Sie besondere Aktionen für 2.Anwendungsinspektionsverkehr fest. Weitere Informationen finden Sie unter [Konfigurieren](//www.cisco.com/en/US/docs/security/asa/asa80/configuration/guide/mpc.html#wp1099596)

[von Sonderaktionen für Anwendungsinspektionen](//www.cisco.com/en/US/docs/security/asa/asa80/configuration/guide/mpc.html#wp1099596).

- Wenden Sie Aktionen auf den Layer-3- und Layer-4-Datenverkehr an. Weitere Informationen 3. finden Sie unter [Definieren von Aktionen mithilfe einer Layer-3/4-Richtlinienzuordnung](//www.cisco.com/en/US/docs/security/asa/asa80/configuration/guide/mpc.html#wp1054769).
- Aktivieren Sie die Aktionen auf einer Schnittstelle. Weitere Informationen finden Sie unter 4. [Anwenden einer Layer-3/4-Richtlinie auf eine Schnittstelle mithilfe einer Dienstrichtlinie](//www.cisco.com/en/US/docs/security/asa/asa80/configuration/guide/mpc.html#wp1042306).

#### <span id="page-2-0"></span>Regulärer Ausdruck

Ein regulärer Ausdruck ordnet Textzeichenfolgen entweder wörtlich als exakte Zeichenfolge oder mithilfe von Metazeichen zu, sodass Sie mehrere Varianten einer Zeichenfolge zuordnen können. Sie können einen regulären Ausdruck verwenden, um den Inhalt von bestimmten Anwendungsdatenverkehr abzugleichen. Beispielsweise können Sie eine URL-Zeichenfolge in einem HTTP-Paket zuordnen.

Hinweis: Verwenden Sie Strg+V, um alle Sonderzeichen in der CLI zu entfernen, z. B. Fragezeichen (?) oder Tabulatoren. Geben Sie z. B. d[Strg+V]?g ein, um d?g in die Konfiguration einzugeben.

Verwenden Sie zum Erstellen eines regulären Ausdrucks den Befehl regex, der für verschiedene Features verwendet werden kann, die eine Textzuordnung erfordern. Sie können z. B. spezielle Aktionen für die Anwendungsinspektion konfigurieren, indem Sie das modulare Richtlinien-Framework verwenden, das eine Überwachungsrichtlinienzuordnung verwendet. Weitere Informationen finden Sie im Befehl zur Richtlinienzuordnung. In der Richtlinienzuordnung für die Inspektionsrichtlinie können Sie den Datenverkehr identifizieren, für den Sie handeln möchten, wenn Sie eine Klassenzuordnung für die Inspektion erstellen, die mindestens einen Übereinstimmungsbefehl enthält, oder Sie können Übereinstimmungsbefehle direkt in der Richtlinienzuordnung für die Inspektion verwenden. Mit einigen Übereinstimmungsbefehlen können Sie Text in einem Paket mithilfe eines regulären Ausdrucks identifizieren. Sie können beispielsweise URL-Zeichenfolgen in HTTP-Paketen zuordnen. Sie können reguläre Ausdrücke in einer Klassenzuordnung für reguläre Ausdrücke gruppieren. Weitere Informationen finden Sie im Befehl [class-map type regex](//www.cisco.com/en/US/docs/security/asa/asa80/configuration/guide/mpc.html#wp1104509).

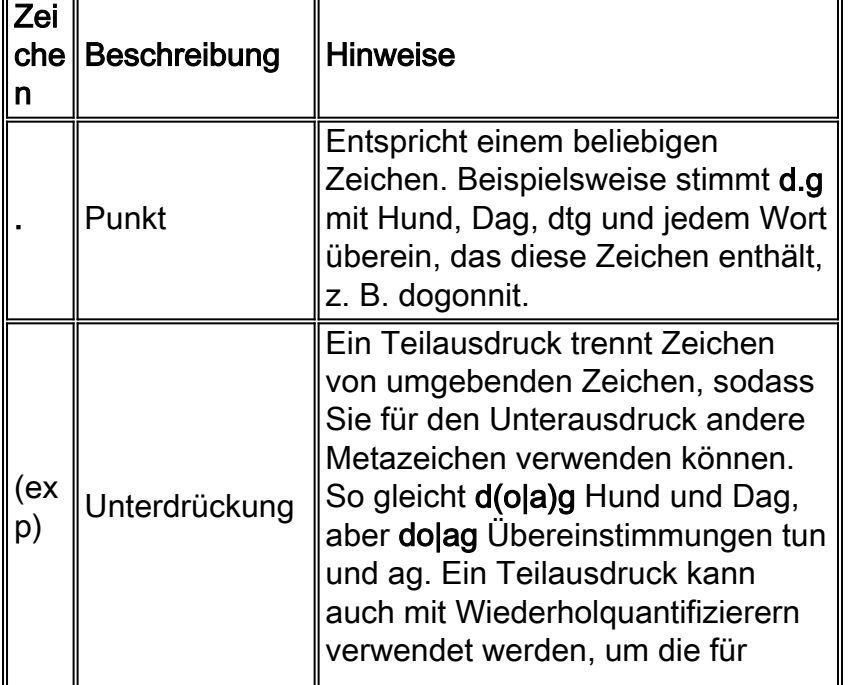

Diese Tabelle listet die Metazeichen auf, die besondere Bedeutungen haben.

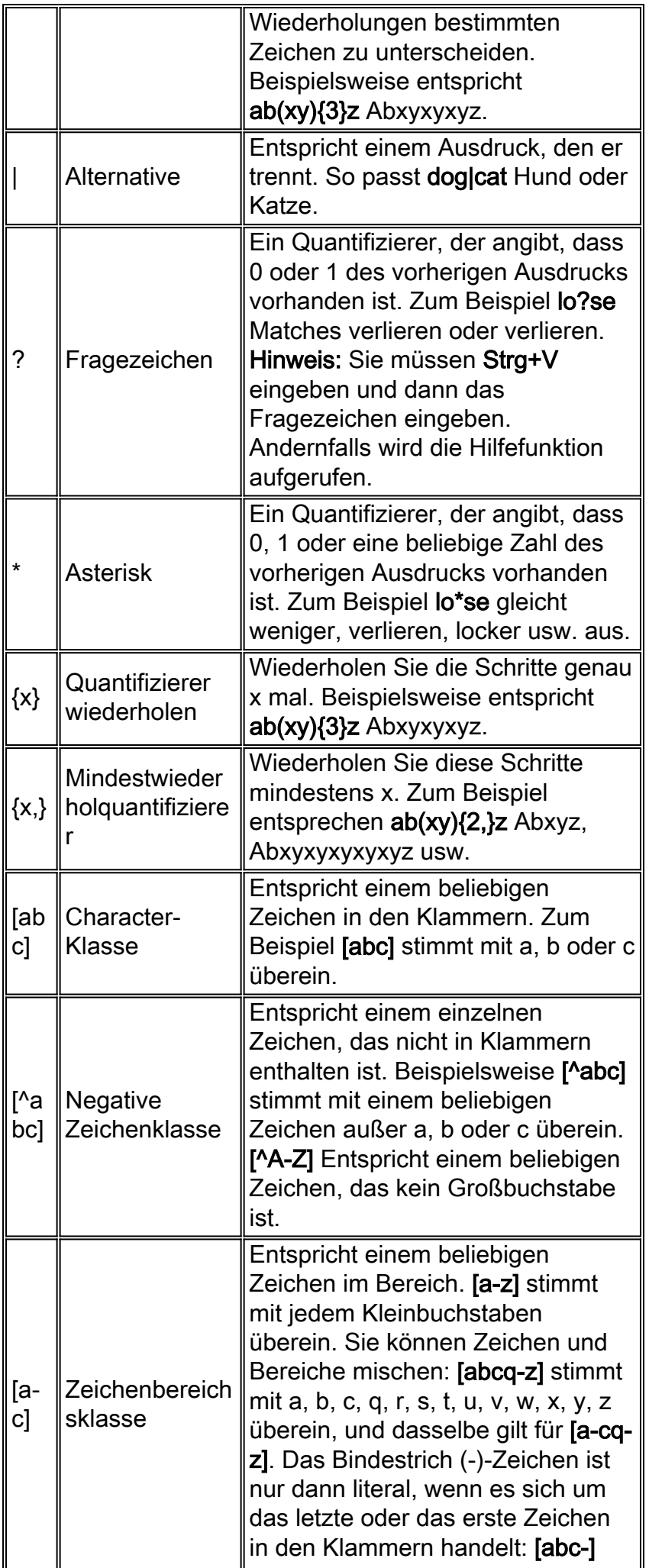

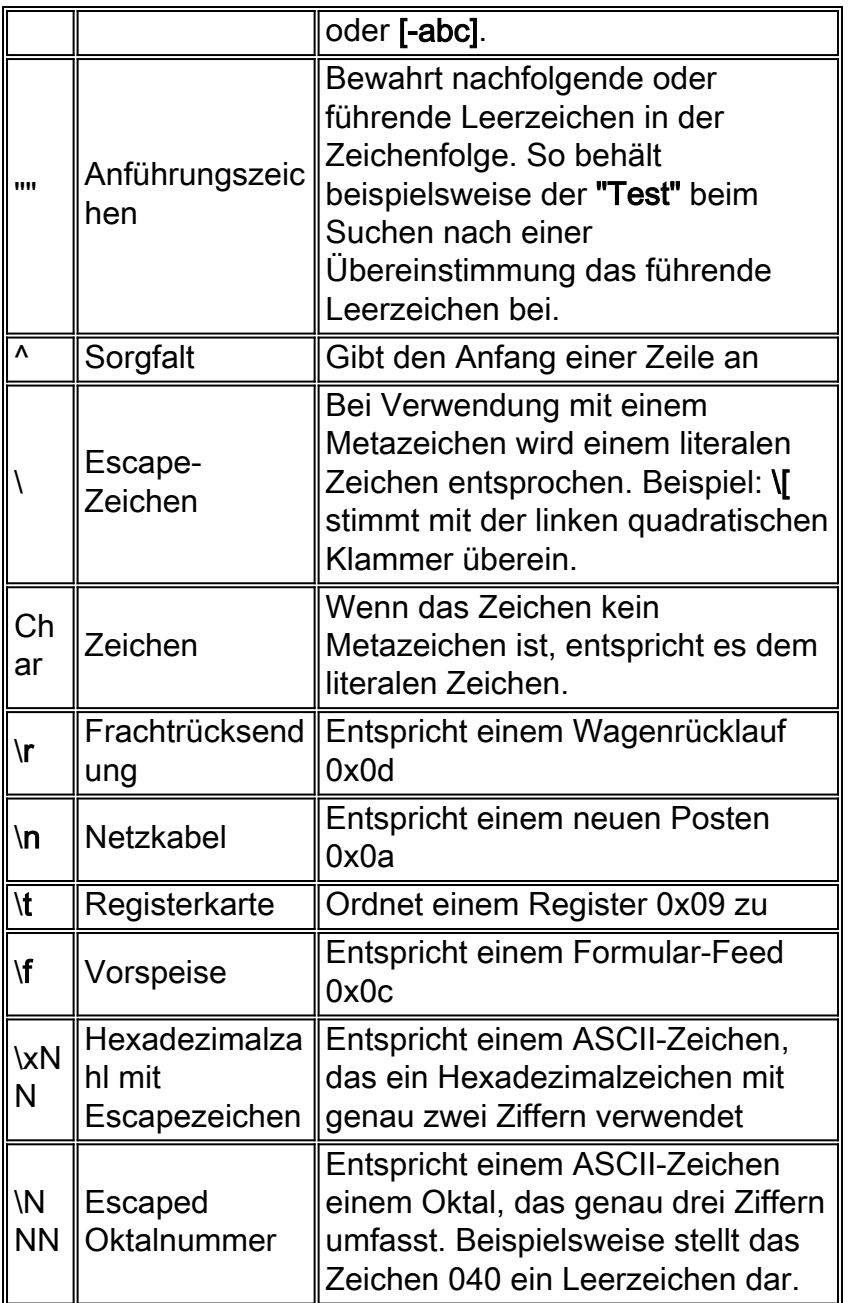

# <span id="page-4-0"></span>**Konfigurieren**

In diesem Abschnitt erhalten Sie Informationen zum Konfigurieren der in diesem Dokument beschriebenen Funktionen.

Hinweis: Verwenden Sie das [Command Lookup Tool](//tools.cisco.com/Support/CLILookup/cltSearchAction.do) (nur [registrierte](//tools.cisco.com/RPF/register/register.do) Kunden), um weitere Informationen zu den in diesem Abschnitt verwendeten Befehlen zu erhalten.

### <span id="page-4-1"></span>**Netzwerkdiagramm**

In diesem Dokument wird die folgende Netzwerkeinrichtung verwendet:

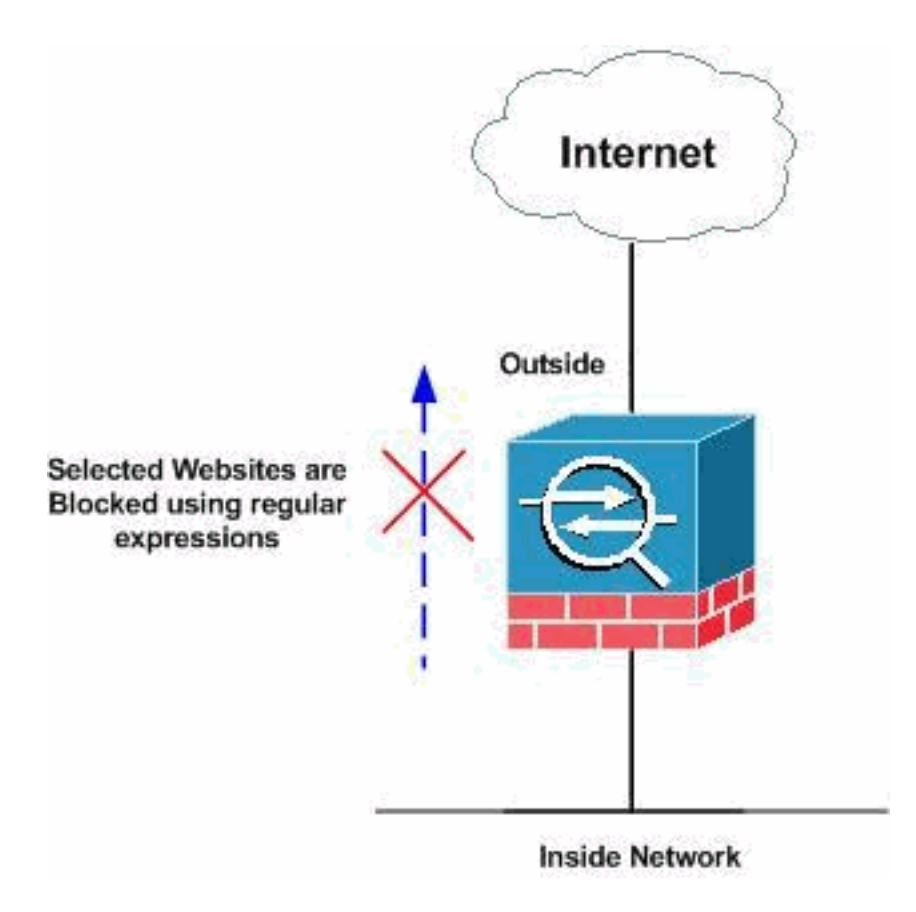

## <span id="page-5-0"></span>**Konfigurationen**

In diesem Dokument werden folgende Konfigurationen verwendet:

- **[ASA CLI-Konfiguration](#page-5-1)**
- [ASA-Konfiguration 8.x mit ASDM 6.x](#page-8-0)

## <span id="page-5-1"></span>**ASA CLI-Konfiguration**

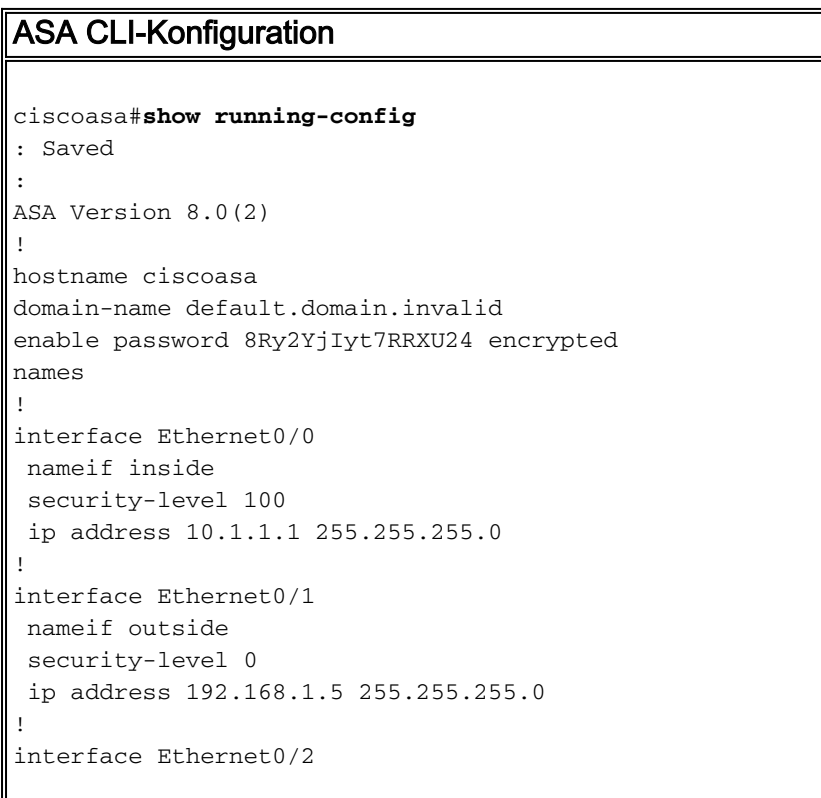

```
 nameif DMZ
  security-level 90
  ip address 10.77.241.142 255.255.255.192
!
interface Ethernet0/3
 shutdown
 no nameif
 no security-level
 no ip address
!
interface Management0/0
 shutdown
 no nameif
 no security-level
 no ip address
!
passwd 2KFQnbNIdI.2KYOU encrypted
regex urllist1
".*\.([Ee][Xx][Ee]|[Cc][Oo][Mm]|[Bb][Aa][Tt])
HTTP/1.[01]"
!--- Extensions such as .exe, .com, .bat to be captured
and !--- provided the http version being used by web
browser must be either 1.0 or 1.1 regex urllist2
".*\.([Pp][Ii][Ff]|[Vv][Bb][Ss]|[Ww][Ss][Hh])
HTTP/1.[01]"
!--- Extensions such as .pif, .vbs, .wsh to be captured
!--- and provided the http version being used by web
browser must be either !--- 1.0 or 1.1 regex urllist3
".*\.([Dd][Oo][Cc]|[Xx][Ll][Ss]|[Pp][Pp][Tt])
HTTP/1.[01]"
!--- Extensions such as .doc(word), .xls(ms-excel), .ppt
to be captured and provided !--- the http version being
used by web browser must be either 1.0 or 1.1 regex
urllist4 ".*\.([Zz][Ii][Pp]|[Tt][Aa][Rr]|[Tt][Gg][Zz])
HTTP/1.[01]"
!--- Extensions such as .zip, .tar, .tgz to be captured
and provided !--- the http version being used by web
browser must be either 1.0 or 1.1 regex domainlist1
"\.yahoo\.com"
regex domainlist2 "\.myspace\.com"
regex domainlist3 "\.youtube\.com"
!--- Captures the URLs with domain name like yahoo.com,
!--- youtube.com and myspace.com regex contenttype
"Content-Type"
regex applicationheader "application/.*"
!--- Captures the application header and type of !---
content in order for analysis boot system disk0:/asa802-
k8.bin ftp mode passive dns server-group DefaultDNS
domain-name default.domain.invalid access-list
inside_mpc extended permit tcp any any eq www
access-list inside_mpc extended permit tcp any any eq
8080
!--- Filters the http and port 8080 !--- traffic in
order to block the specific traffic with regular !---
expressions pager lines 24 mtu inside 1500 mtu outside
```
1500 mtu DMZ 1500 no failover icmp unreachable rate-

limit 1 burst-size 1 asdm image disk0:/asdm-602.bin no asdm history enable arp timeout 14400 route DMZ 0.0.0.0 0.0.0.0 10.77.241.129 1 timeout xlate 3:00:00 timeout conn 1:00:00 half-closed 0:10:00 udp 0:02:00 icmp 0:00:02 timeout sunrpc 0:10:00 h323 0:05:00 h225 1:00:00 mgcp 0:05:00 mgcp-pat 0:05:00 timeout sip 0:30:00 sip\_media 0:02:00 sip-invite 0:03:00 sip-disconnect 0:02:00 timeout uauth 0:05:00 absolute dynamic-accesspolicy-record DfltAccessPolicy http server enable http 0.0.0.0 0.0.0.0 DMZ no snmp-server location no snmpserver contact snmp-server enable traps snmp authentication linkup linkdown coldstart no crypto isakmp nat-traversal telnet timeout 5 ssh timeout 5 console timeout 0 threat-detection basic-threat threatdetection statistics access-list ! **class-map type regex match-any DomainBlockList match regex domainlist1 match regex domainlist2 match regex domainlist3** *!--- Class map created in order to match the domain names !--- to be blocked* **class-map type inspect http match-all BlockDomainsClass match request header host regex class DomainBlockList** *!--- Inspect the identified traffic by class !--- "DomainBlockList".* **class-map type regex match-any URLBlockList match regex urllist1 match regex urllist2 match regex urllist3 match regex urllist4** *!--- Class map created in order to match the URLs !-- to be blocked* class-map inspection\_default match default-inspection-traffic **class-map type inspect http match-all AppHeaderClass match response header regex contenttype regex applicationheader** *!--- Inspect the captured traffic by regular !-- expressions "content-type" and "applicationheader".* **class-map httptraffic match access-list inside\_mpc** *!--- Class map created in order to match the !-- filtered traffic by ACL* **class-map type inspect http match-all BlockURLsClass match request uri regex class URLBlockList** ! *!--- Inspect the identified traffic by class !--- "URLBlockList".* ! policy-map type inspect dns preset\_dns\_map parameters message-length maximum 512 **policy-map type inspect http http\_inspection\_policy parameters protocol-violation action drop-connection class AppHeaderClass drop-connection log match request method connect drop-connection log class BlockDomainsClass reset log class BlockURLsClass reset log**

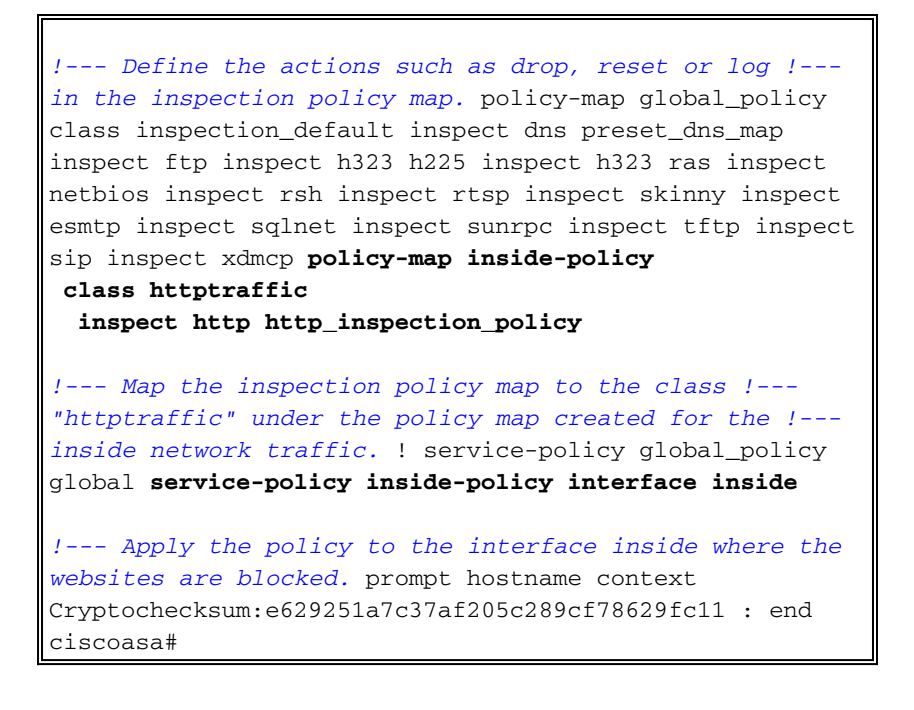

### <span id="page-8-0"></span>ASA-Konfiguration 8.x mit ASDM 6.x

Führen Sie diese Schritte aus, um die regulären Ausdrücke zu konfigurieren und sie in MPF anzuwenden, um die entsprechenden Websites wie gezeigt zu blockieren.

Erstellen regulärer AusdrückeWählen Sie Konfiguration > Firewall > Objekte > Reguläre 1.Ausdrücke und klicken Sie unter der Registerkarte Regulärer Ausdruck auf Hinzufügen, um reguläre Ausdrücke wie gezeigt zu erstellen. Erstellen Sie eine domainlist1 für reguläre Ausdrücke, um den Domänennamen yahoo.com zu erfassen. Klicken Sie auf OK.<br>Configuration > Firewall > Objects > Regular Expressions

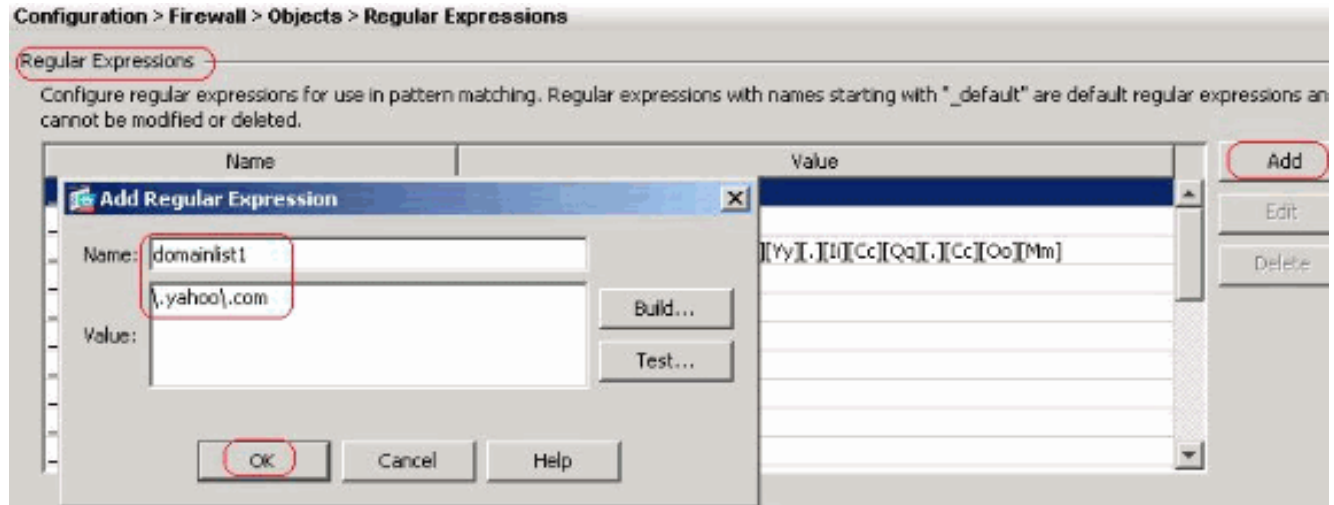

Erstellen Sie einen regulären Ausdruck domainlist2, um den Domänennamen myspace.com zu erfassen. Klicken Sie auf

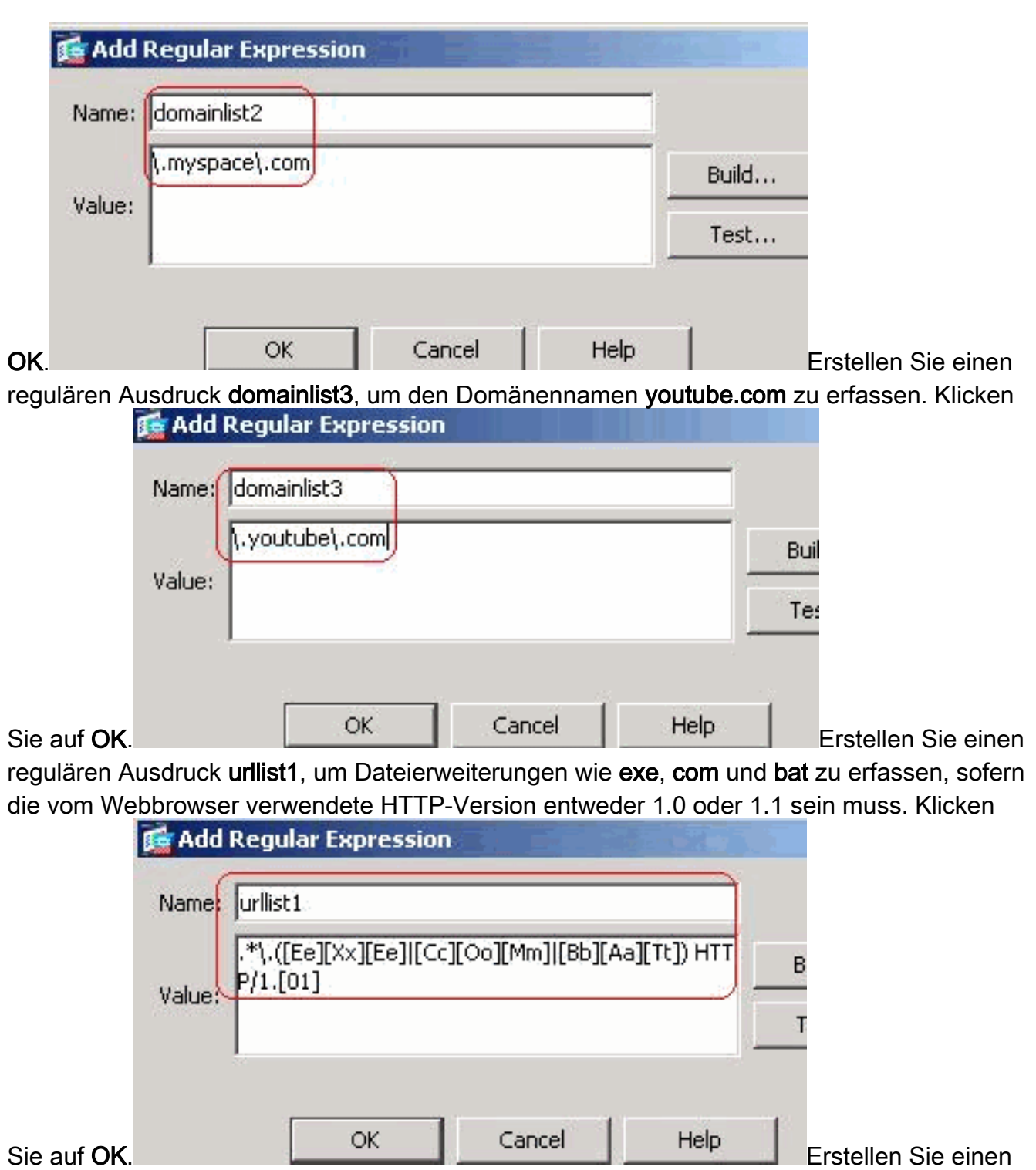

regulären Ausdruck urllist2, um Dateierweiterungen wie pif, vbs und wsh zu erfassen, vorausgesetzt, die vom Webbrowser verwendete HTTP-Version muss entweder 1.0 oder 1.1 sein. Klicken Sie auf

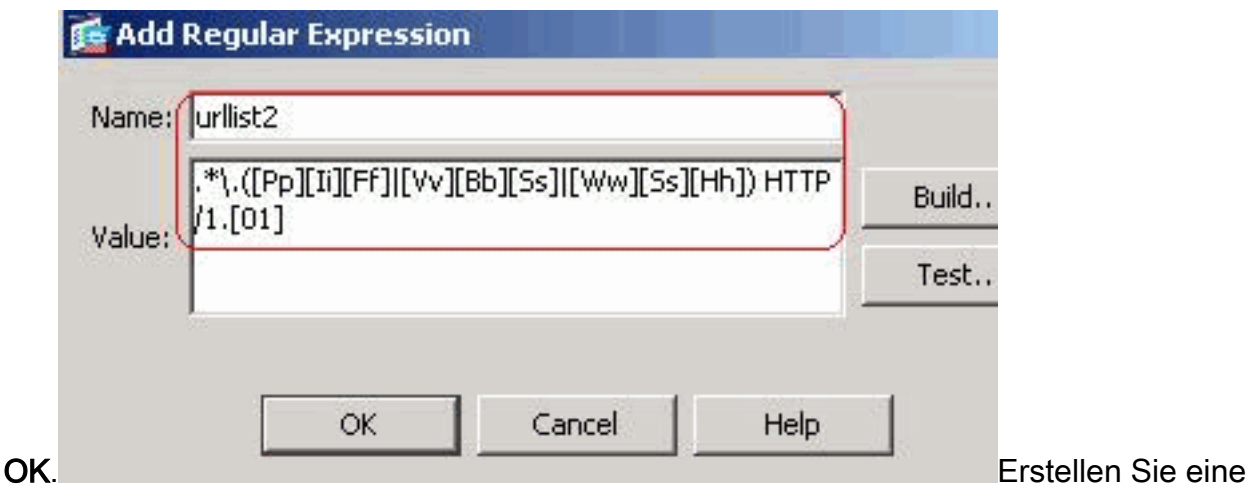

URLlist3 für reguläre Ausdrücke, um Dateierweiterungen wie doc, xls und ppt zu erfassen, sofern die vom Webbrowser verwendete HTTP-Version entweder 1.0 oder 1.1 sein muss.

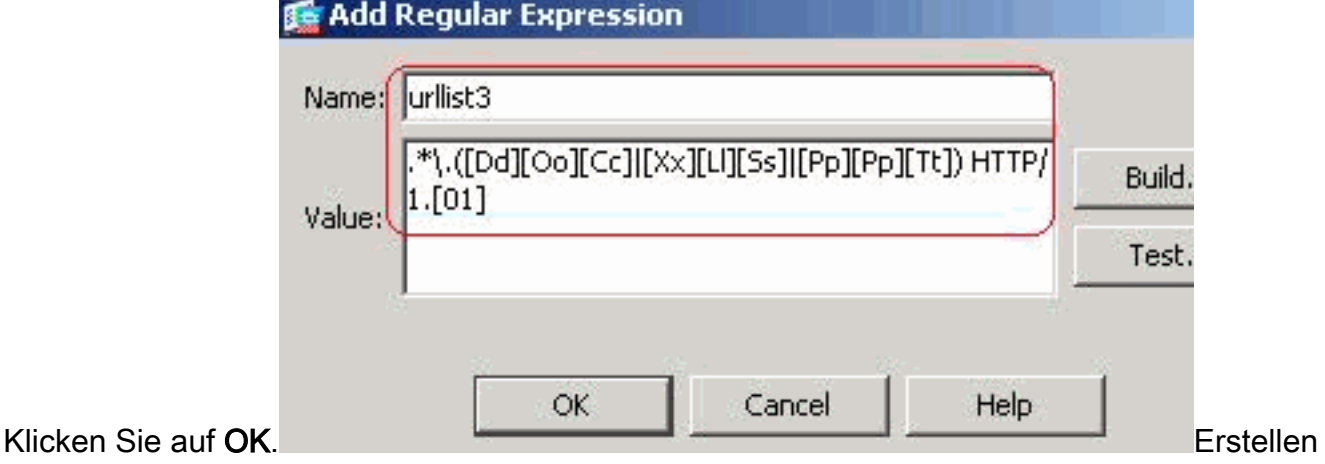

Sie eine URLllist4 für reguläre Ausdrücke, um Dateierweiterungen wie zip, tar und tgz zu erfassen, sofern die vom Webbrowser verwendete HTTP-Version entweder 1.0 oder 1.1 sein muss. Klicken Sie auf

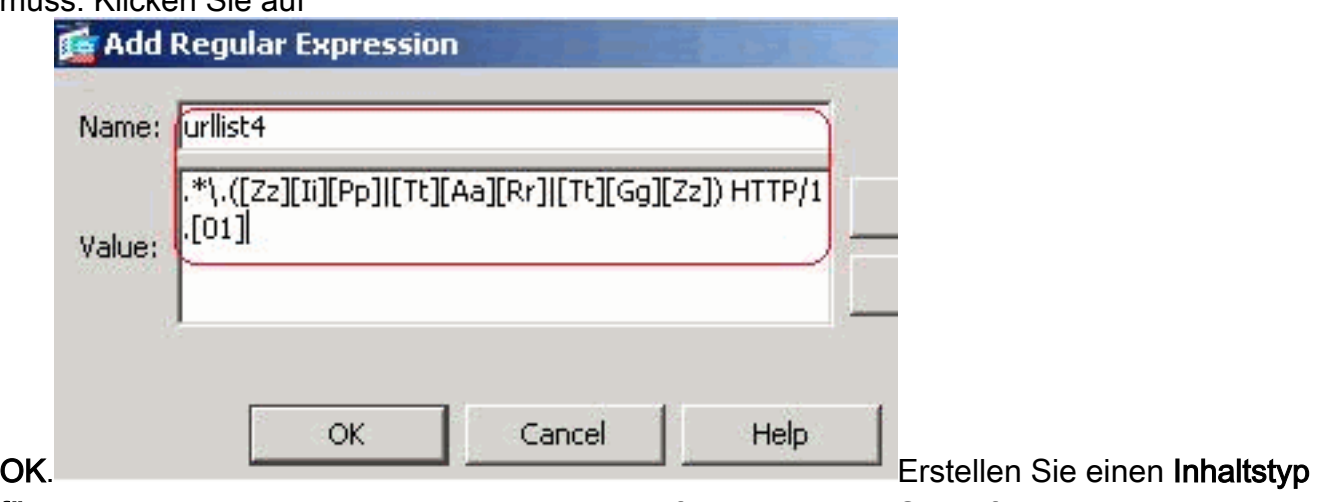

für reguläre Ausdrücke, um den Inhaltstyp zu erfassen. Klicken Sie auf

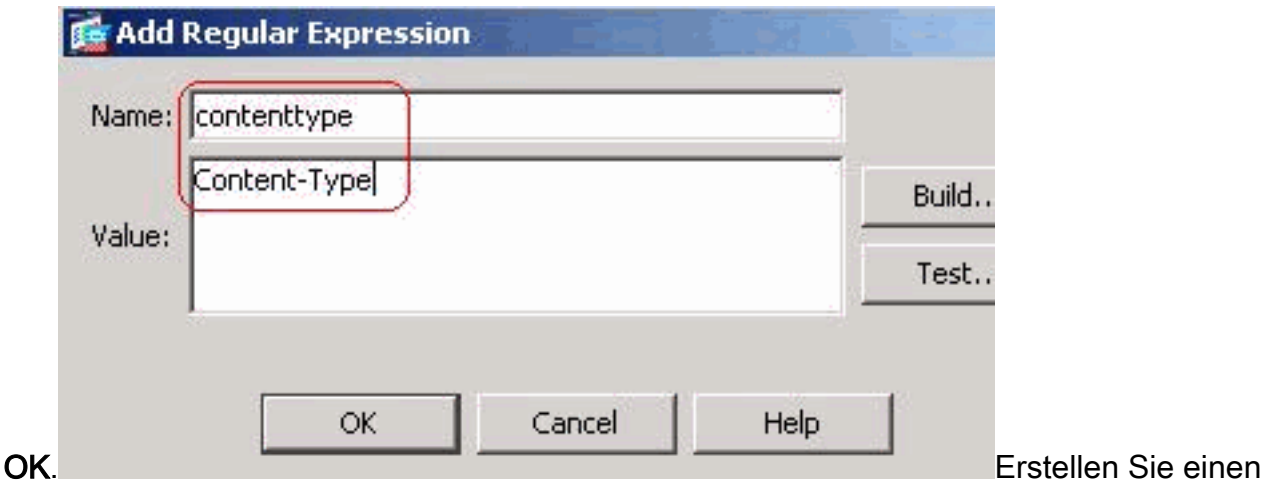

Anwendungsheader für reguläre Ausdrücke, um die verschiedenen Anwendungsheader zu erfassen. Klicken Sie auf

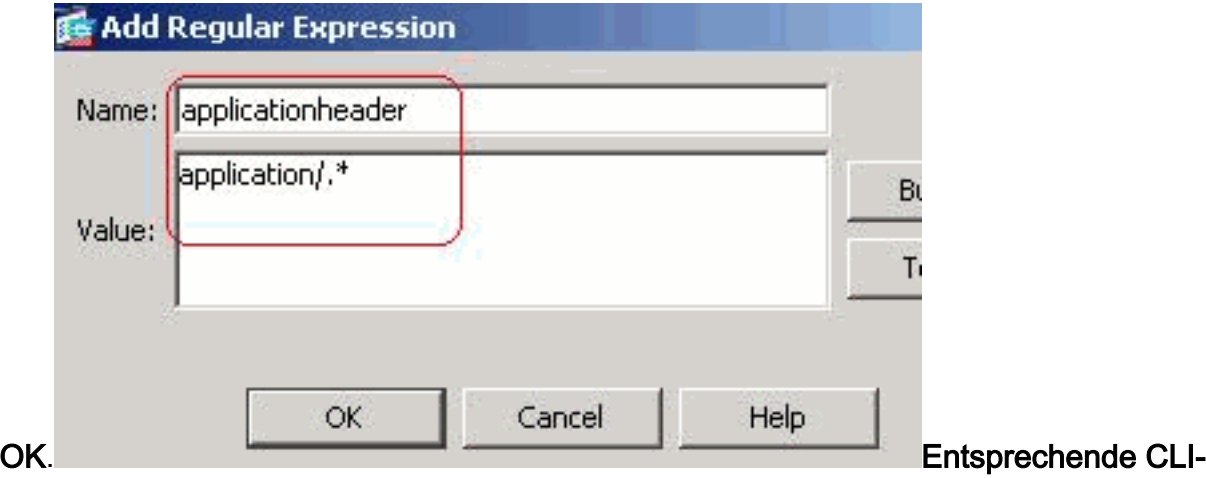

#### Konfiguration

Erstellen von Klassen regulärer AusdrückeWählen Sie Konfiguration > Firewall > Objekte > 2.Reguläre Ausdrücke und klicken Sie unter der Registerkarte Klassen regulärer Ausdrücke auf Hinzufügen, um die verschiedenen Klassen wie gezeigt zu erstellen.Erstellen Sie eine DomainBlockList-Klasse für reguläre Ausdrücke, um mit einem der regulären Ausdrücke domainlist1, domainlist2 und domainlist3 übereinstimmen zu können. Klicken Sie auf OK.

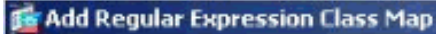

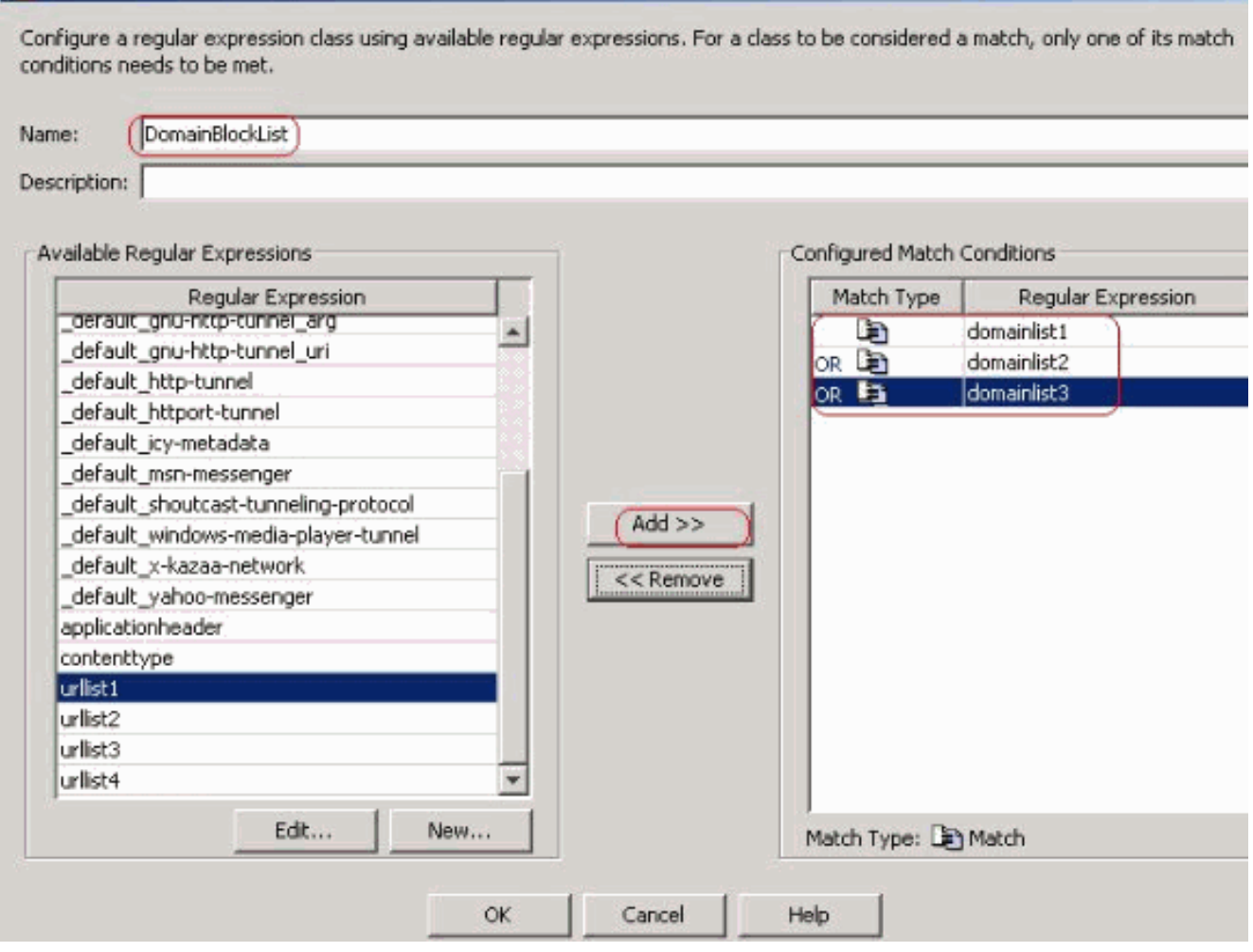

Erstellen Sie eine URLBlockList für reguläre Ausdrücke, um die regulären Ausdrücke urllist1, urllist2, urllist3 und urllist4 abzugleichen. Klicken Sie auf OK.

#### **16** Add Regular Expression Class Map

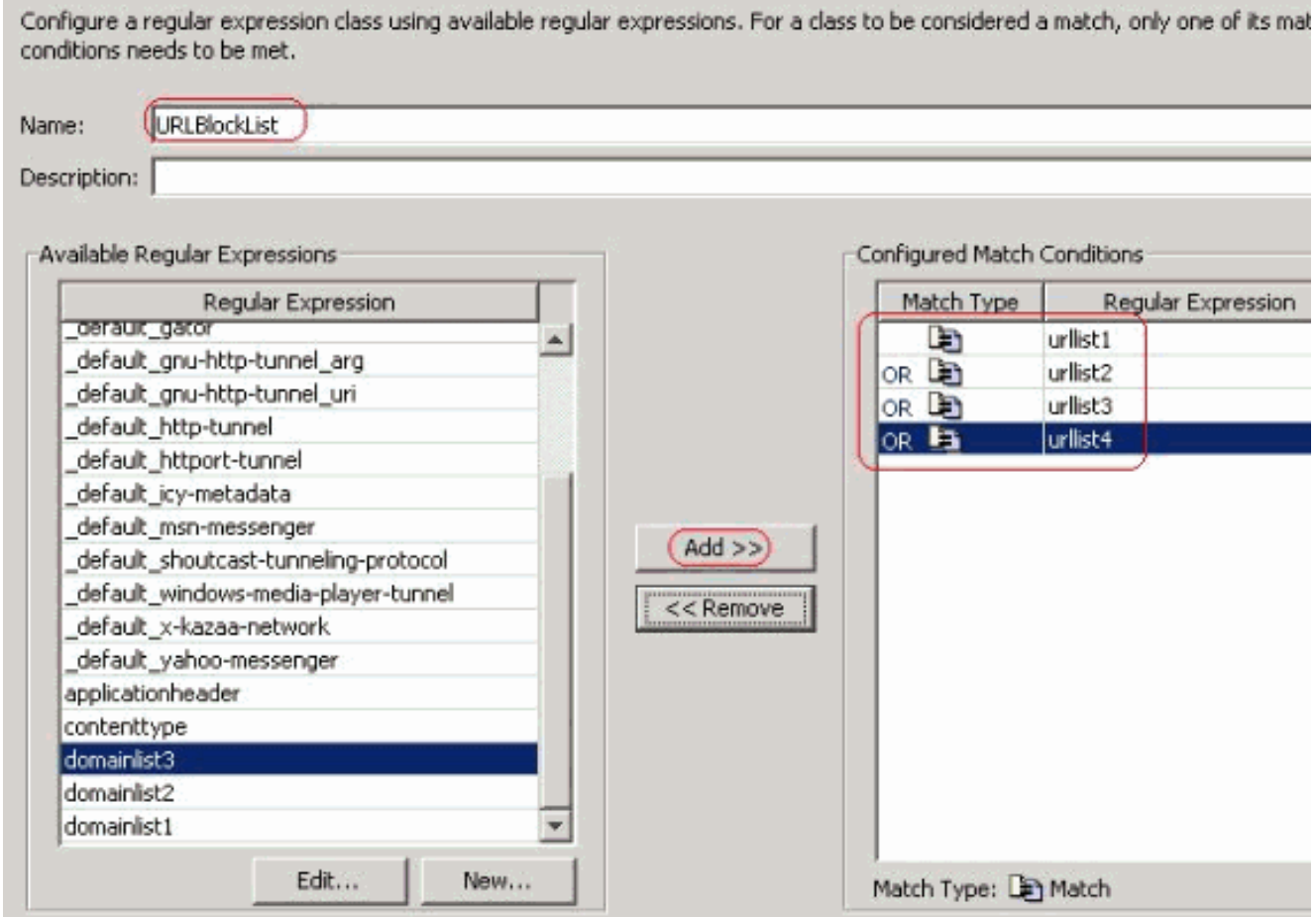

#### Entsprechende CLI-Konfiguration

3. Identifizierten Datenverkehr mit Klassenzuordnungen untersuchenWählen Sie Configuration > Firewall > Objects > Class Maps > HTTP > Add, um eine Klassenzuordnung zu erstellen, um den HTTP-Datenverkehr zu überprüfen, der durch verschiedene reguläre Ausdrücke wie dargestellt identifiziert wird.Erstellen Sie eine Klassenzuordnung AppHeaderClass, um den Antwortheader mit regulären Ausdrücken zu verknüpfen.

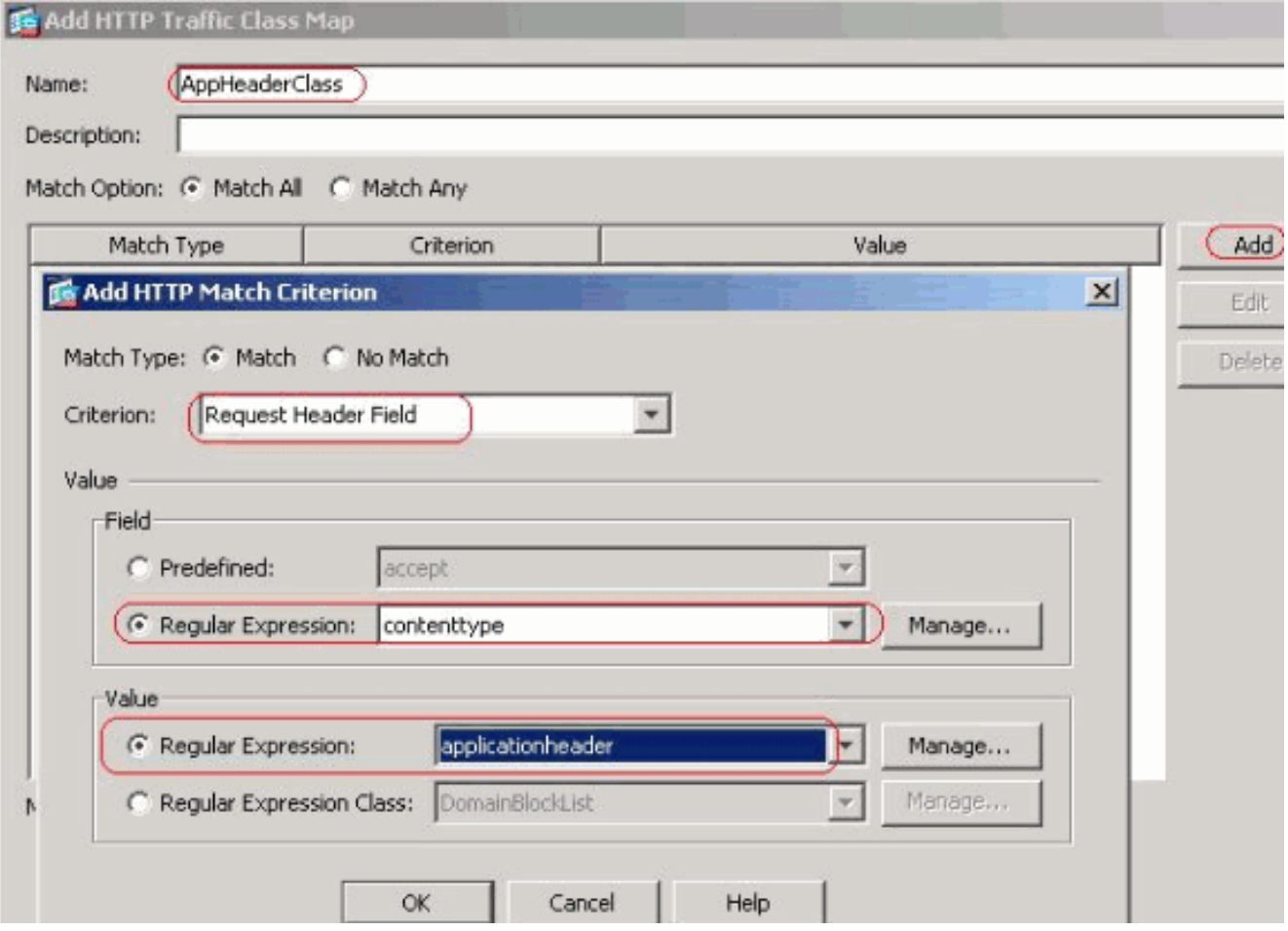

Klicken Sie auf OKErstellen Sie eine Klassenzuordnung BlockDomainsClass, um den Anforderungsheader mit regulären Ausdrücken zu

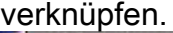

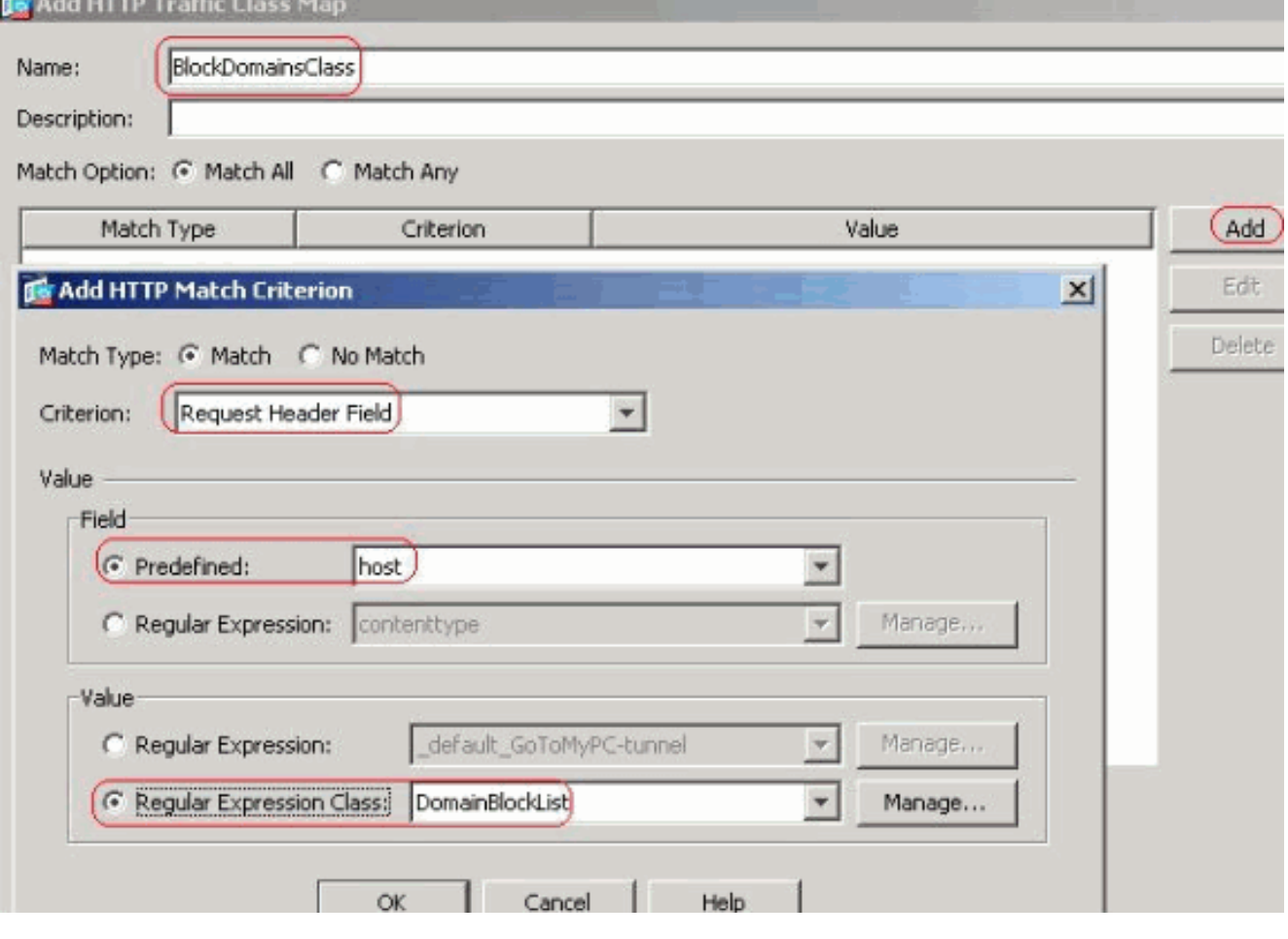

#### Klicken Sie auf OK.Erstellen Sie eine Klassenzuordnung BlockURLsClass, um das Anforderungs-uri mit der Erfassung regulärer Ausdrücke

#### abzustimmen.

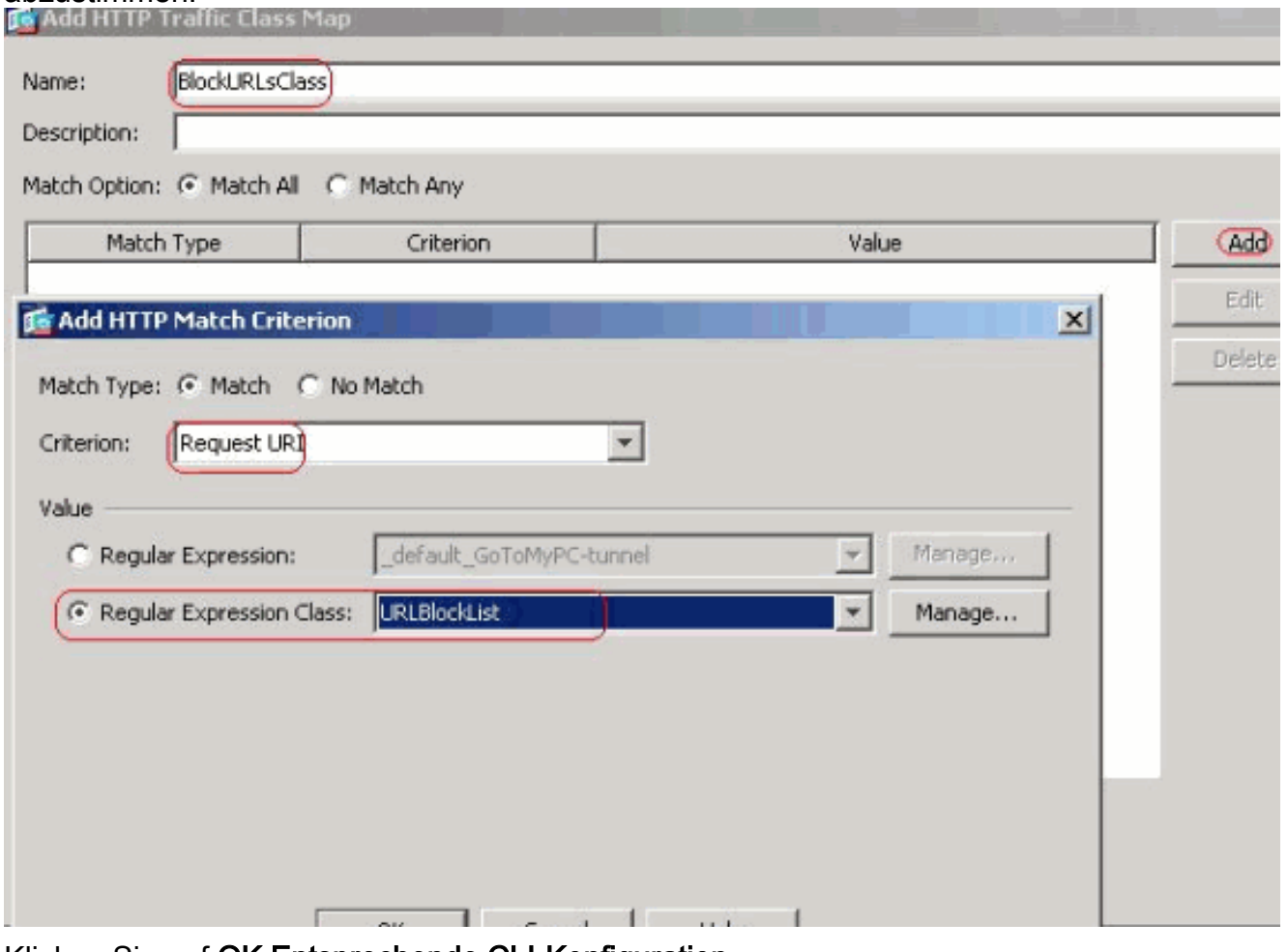

Klicken Sie auf OK.Entsprechende CLI-Konfiguration

Festlegen der Aktionen für den abgeglichenen Datenverkehr in der 4.

ÜberprüfungsrichtlinieWählen Sie Configuration > Firewall > Objects > Inspect Maps > HTTP aus, um eine http\_Inspection\_policy zu erstellen, um die Aktion für den zugeordneten Datenverkehr wie gezeigt festzulegen. Klicken Sie auf OK.

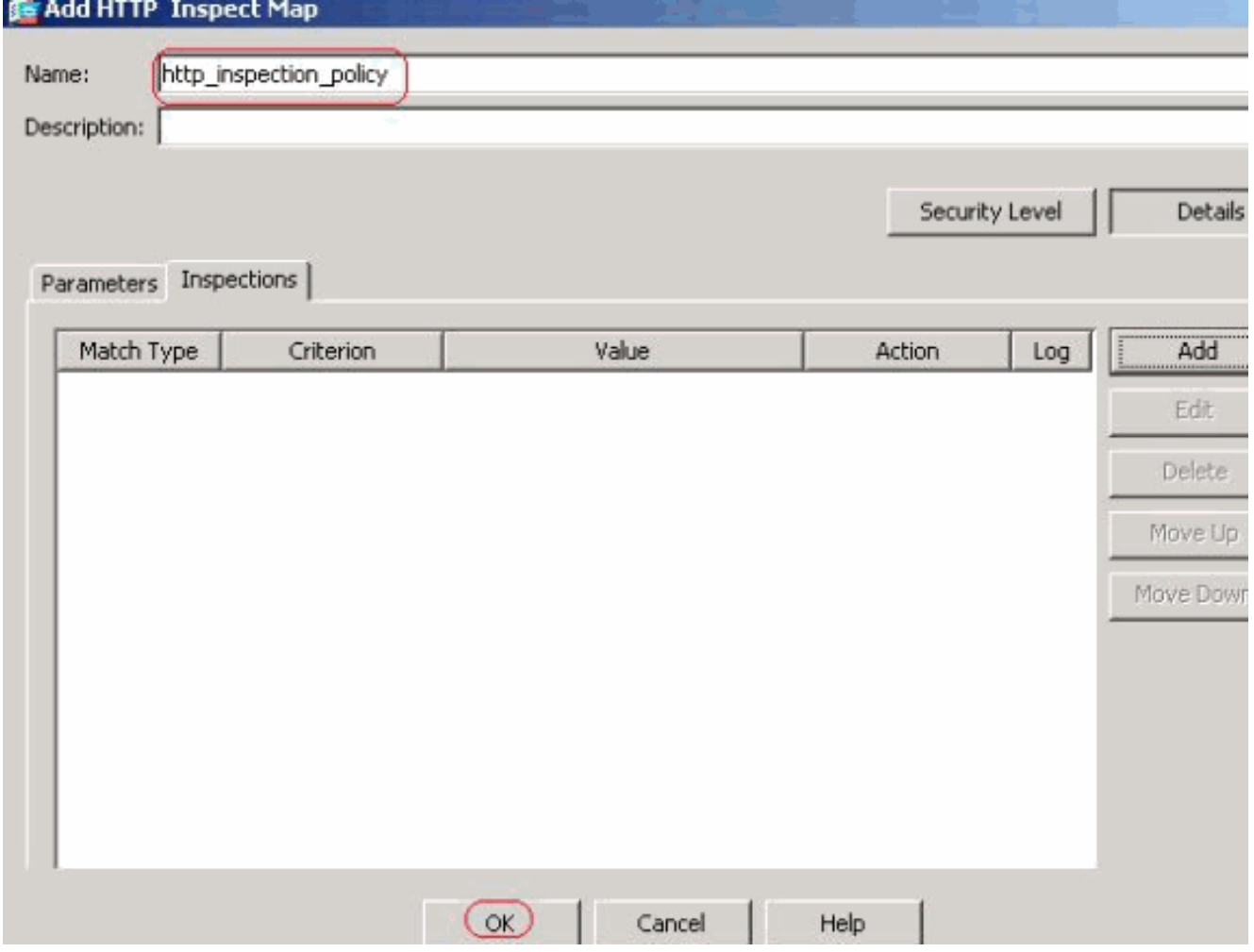

Wählen Sie Configuration > Firewall > Objects > Inspect Maps > HTTP > http\_Inspection\_policy (doppelklicken Sie auf) und klicken Sie auf Details > Add, um die

Aktionen für die verschiedenen bisher erstellten Klassen

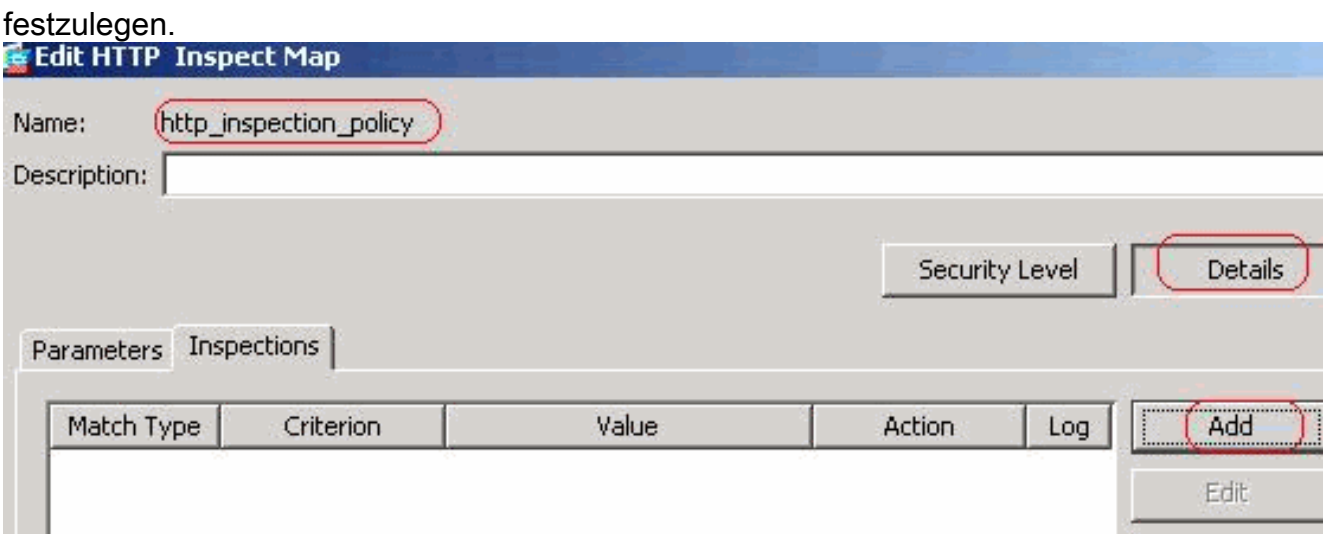

Legen Sie die Aktion als Drop Connection fest, und aktivieren Sie die Protokollierung für das Kriterium als Request Method und Value as

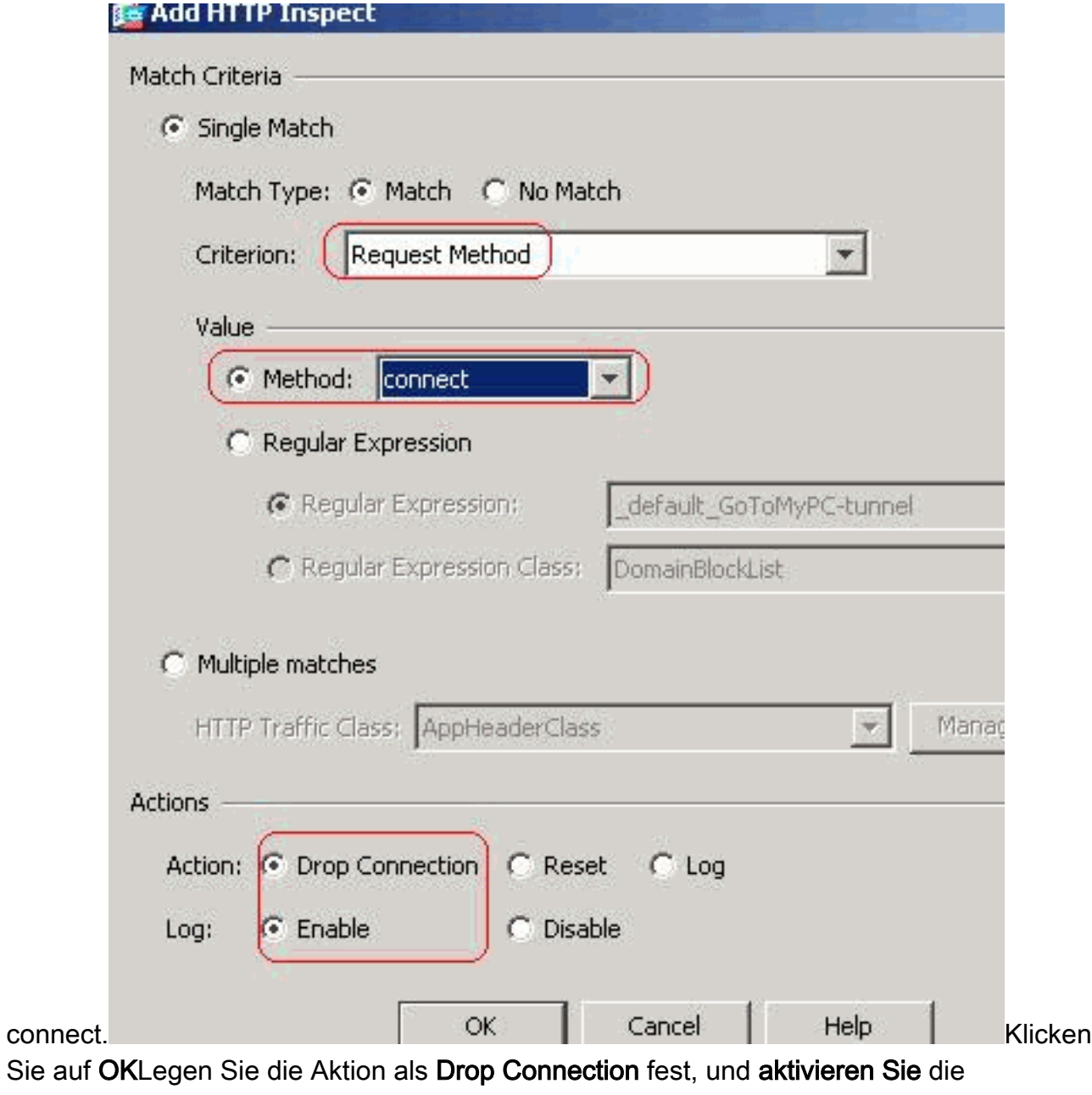

Protokollierung für die Klasse

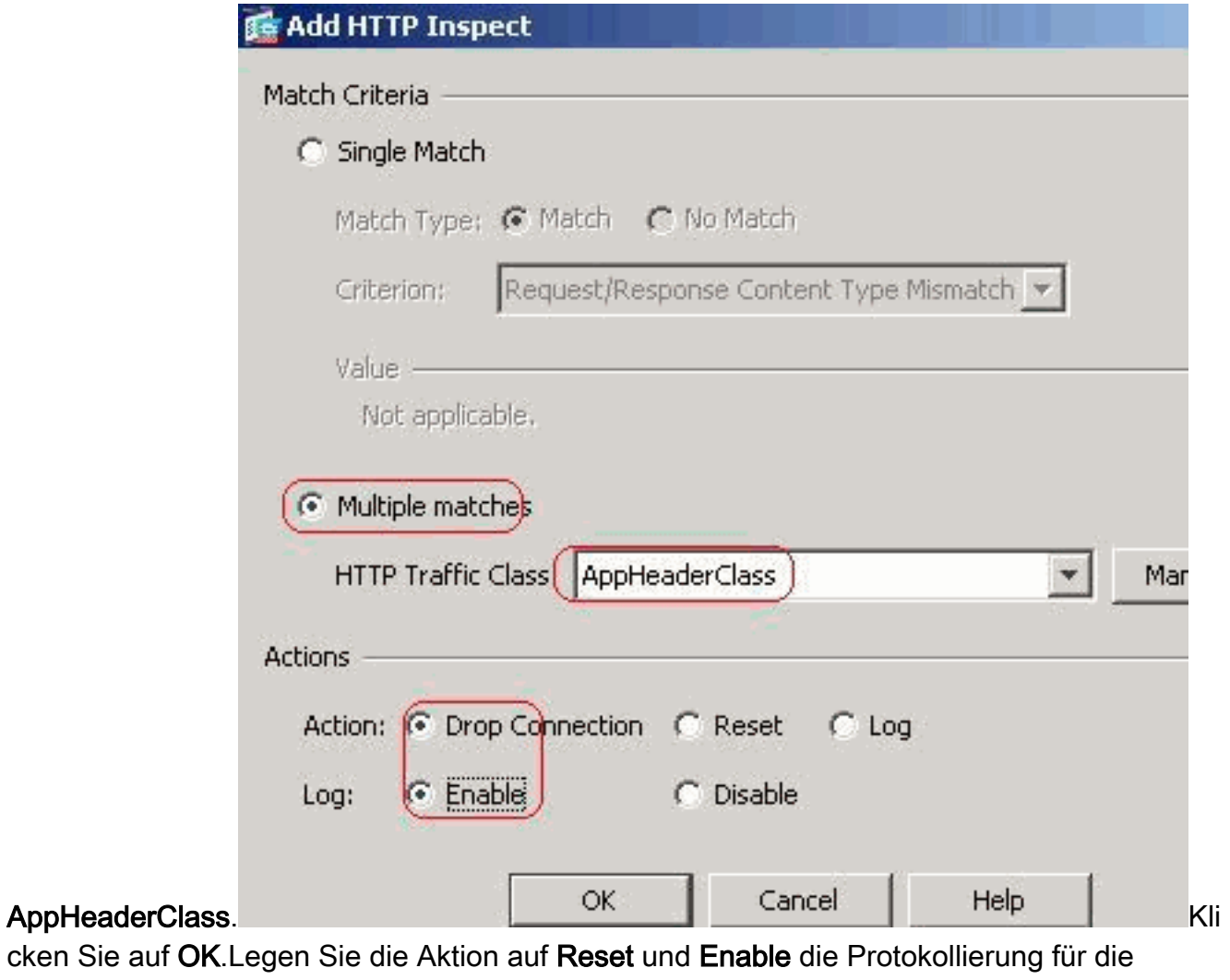

Klasse BlockDomainsClass

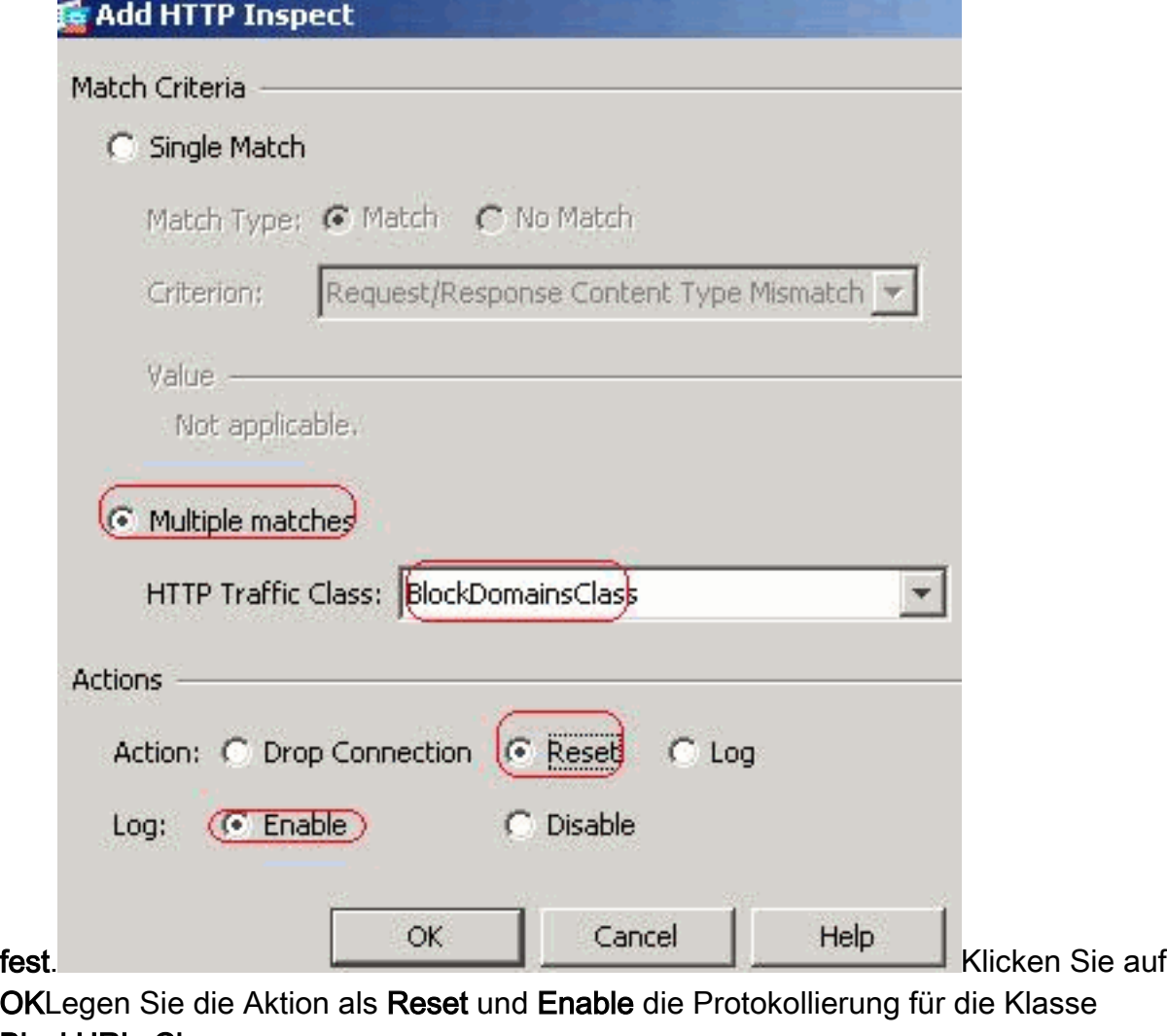

## BlockURLsClass

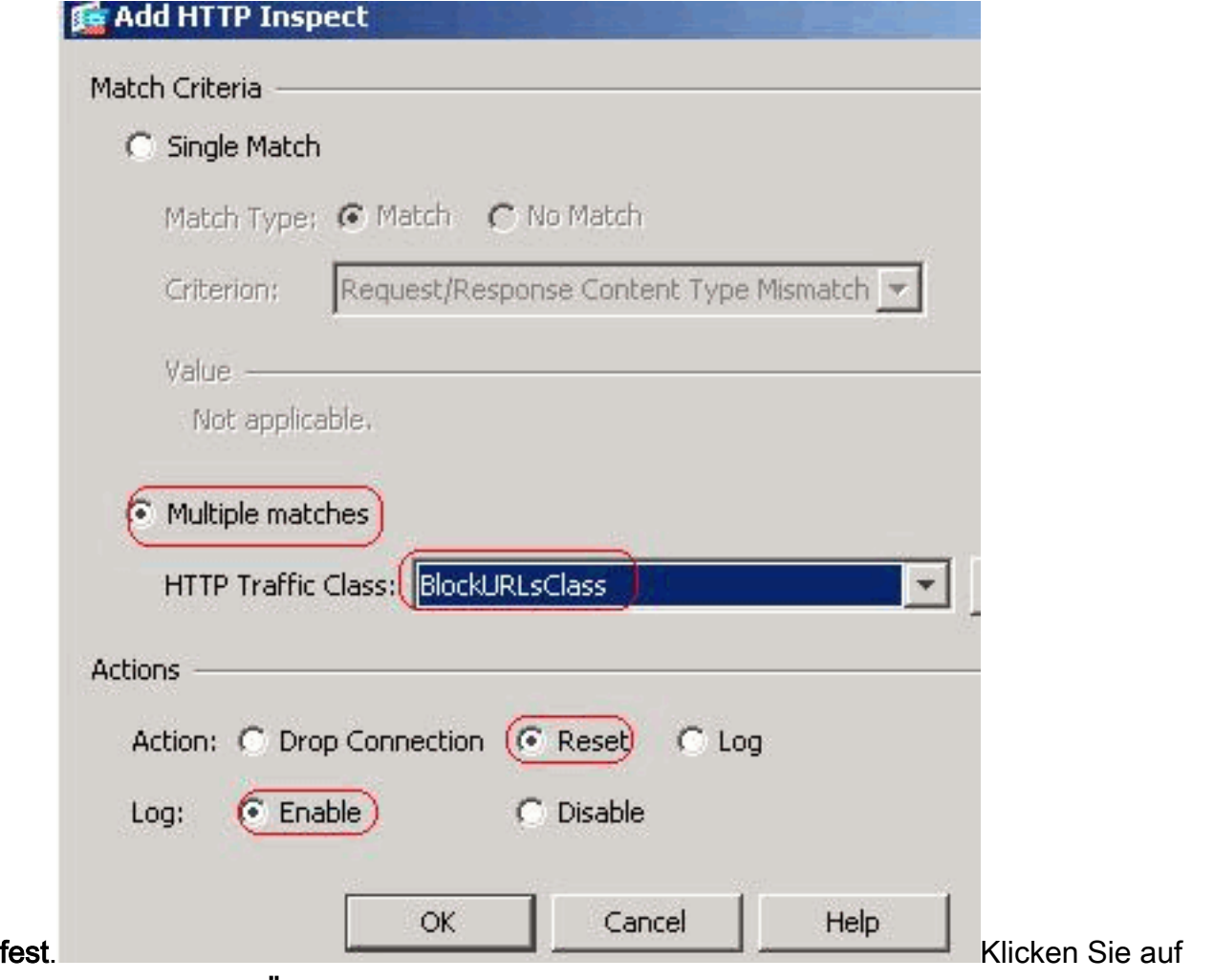

OK.Klicken Sie auf Übernehmen.Entsprechende CLI-Konfiguration

Wenden Sie die Inspection-http-Richtlinie auf die Schnittstelle an.Wählen Sie Configuration > 5.Firewall > Service Policy Rules > Add > Add Service Policy Rule (Konfiguration > Firewall > Service-Richtlinienregeln hinzufügen) aus.

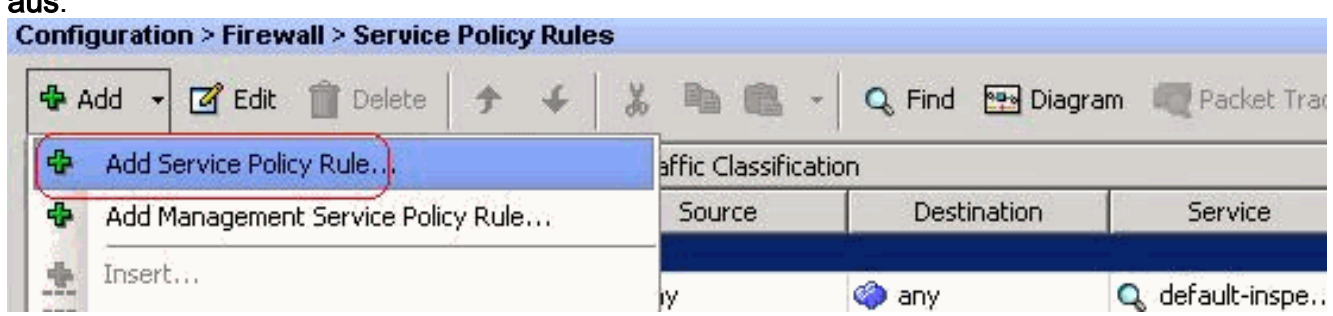

HTTP-DatenverkehrWählen Sie im Dropdown-Menü die Optionsschaltfläche Interface (Schnittstelle) mit interner Schnittstelle aus, und wählen Sie Policy Name (Richtlinienname) als Insider-Richtlinie aus. Klicken Sie auf Weiter.

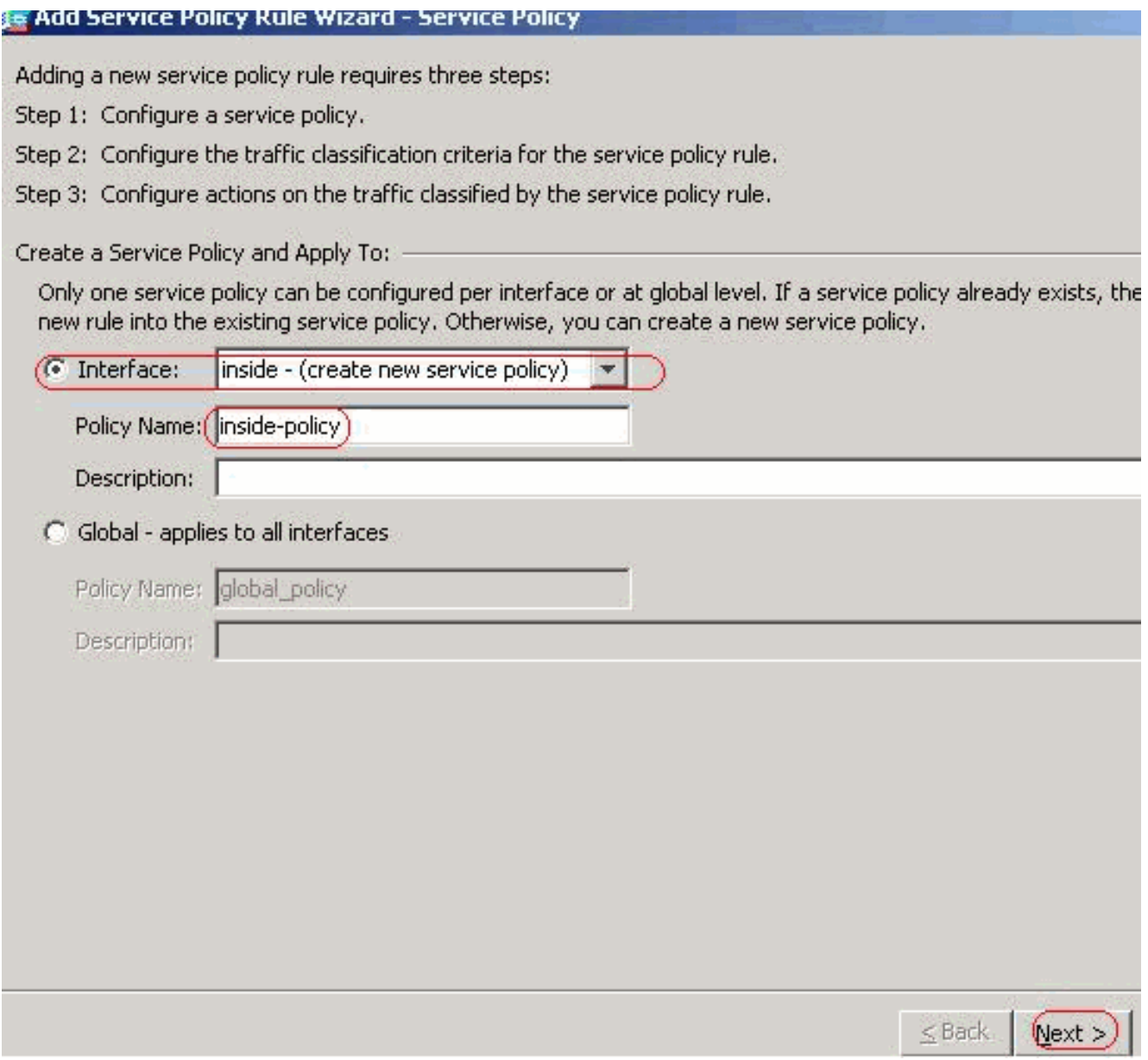

Erstellen Sie eine Klassenzuordnung httptraffic, und überprüfen Sie die Quell- und Ziel-IP-Adresse (verwendet ACL). Klicken Sie auf Weiter.

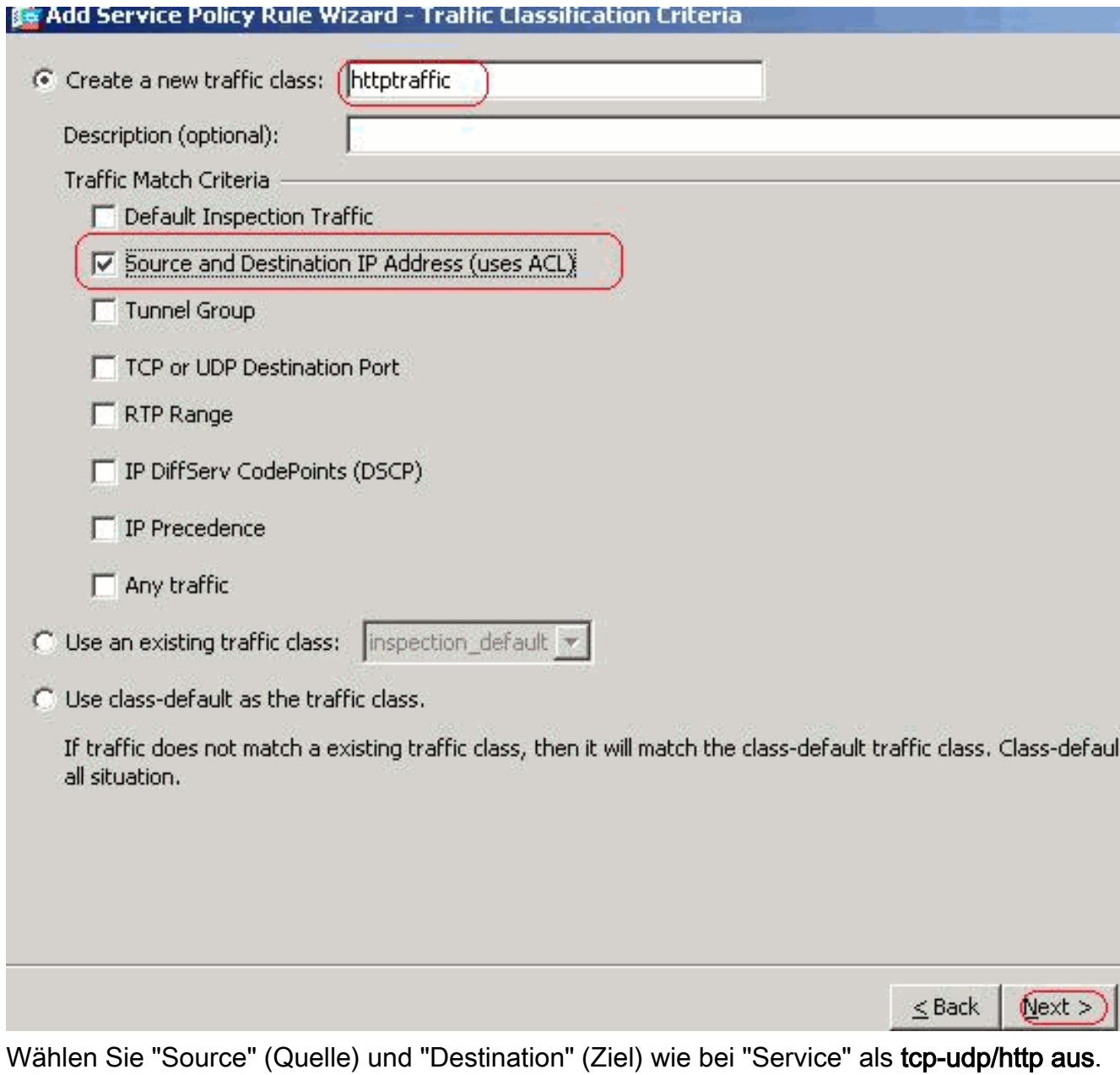

Klicken Sie auf Weiter.

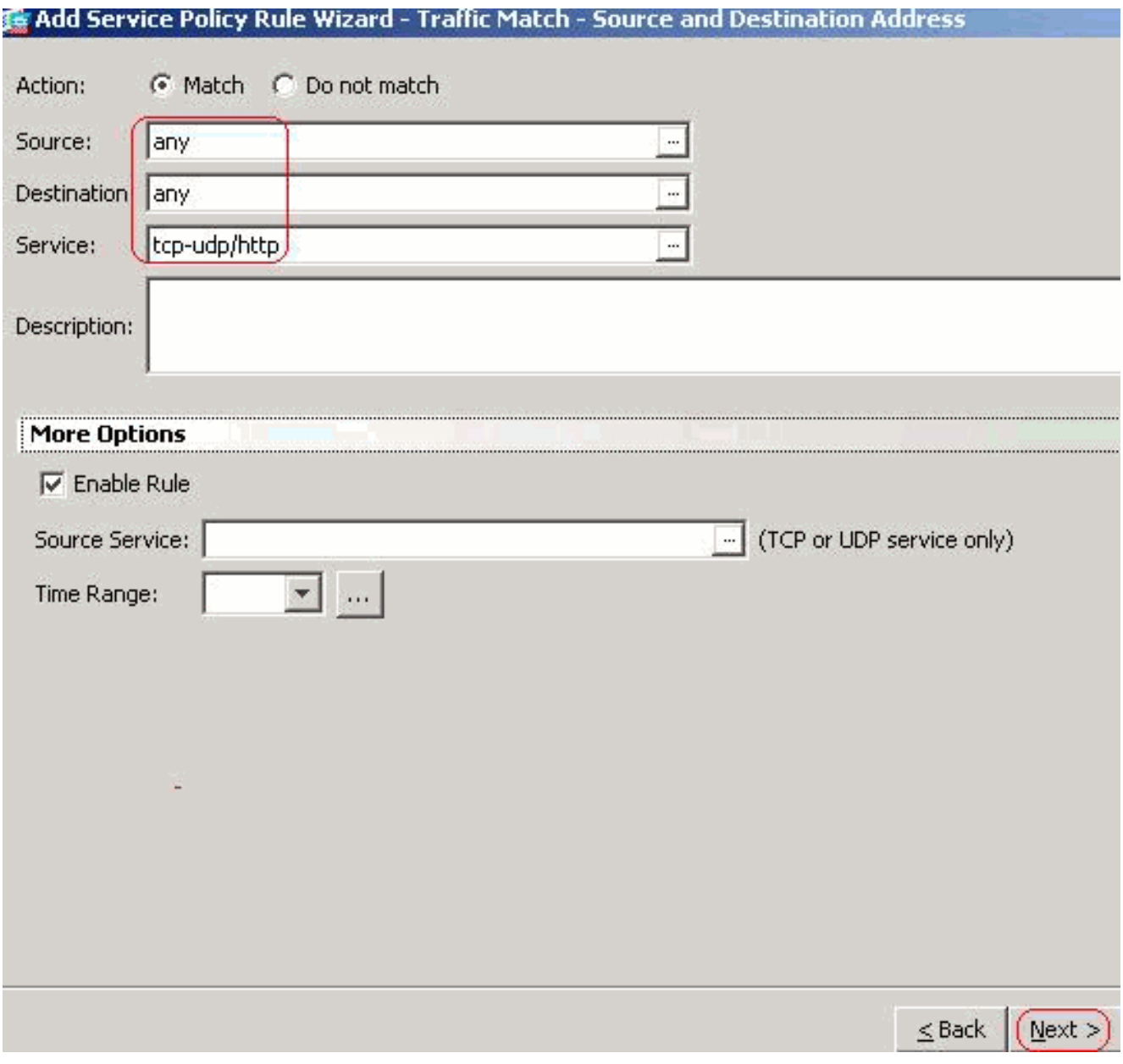

Aktivieren Sie das HTTP-Optionsfeld, und klicken Sie auf

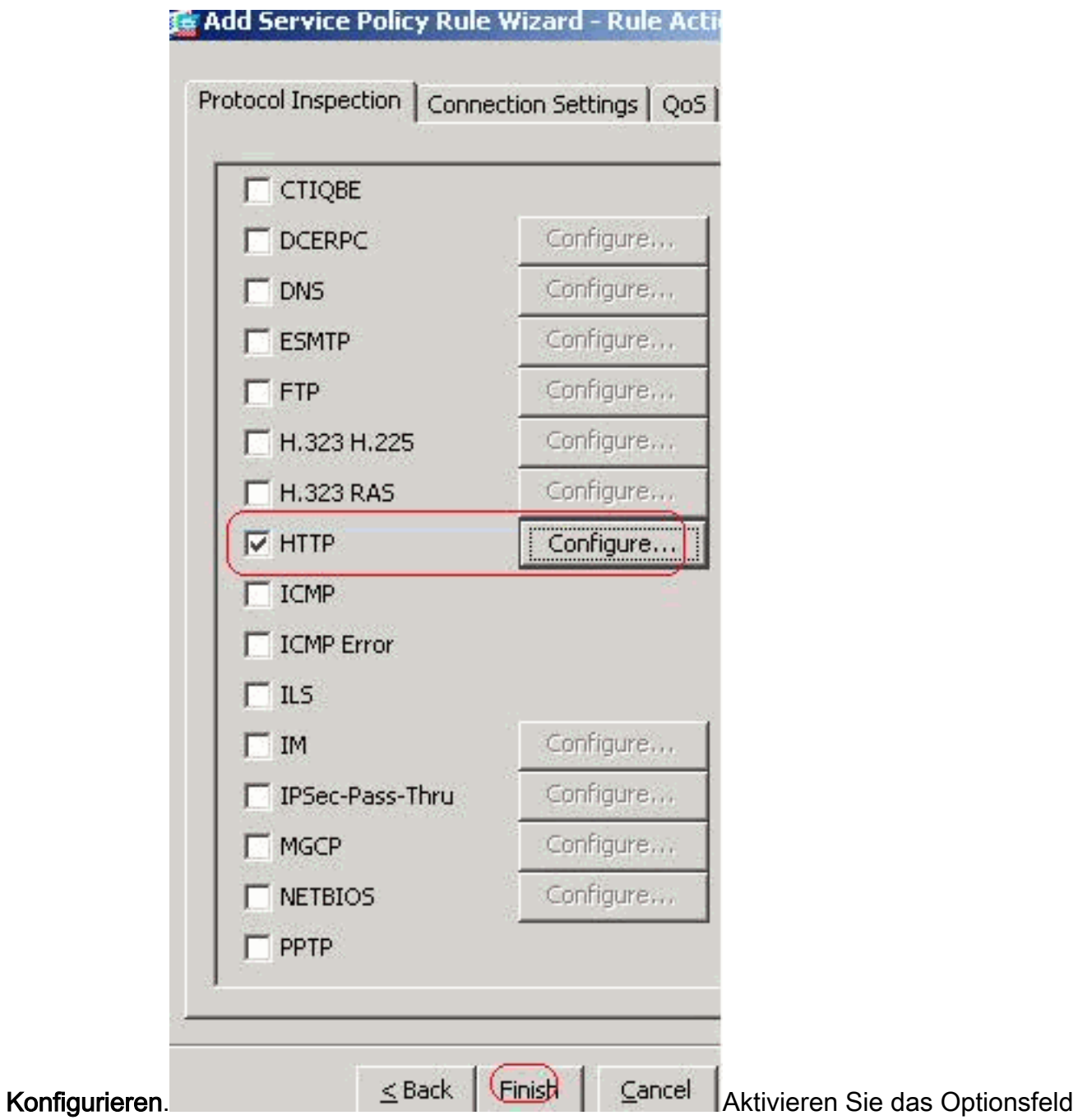

Wählen Sie eine HTTP-Inspektionszuordnung für das Steuerelement über Inspektion wie

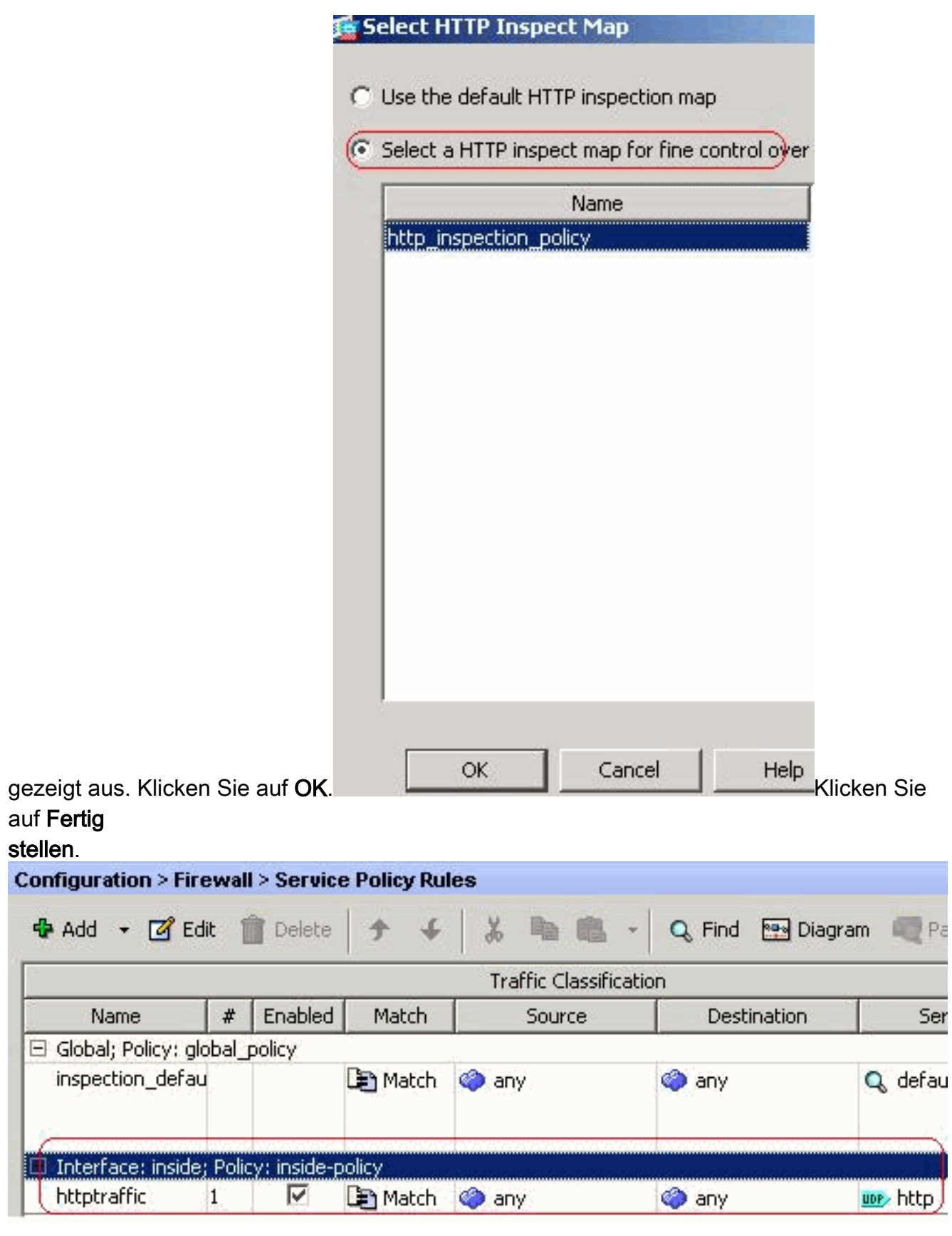

Datenverkehr über Port 8080Wählen Sie erneut Hinzufügen > Service Policy Rule (Servicenichtlinie hinzufügen).

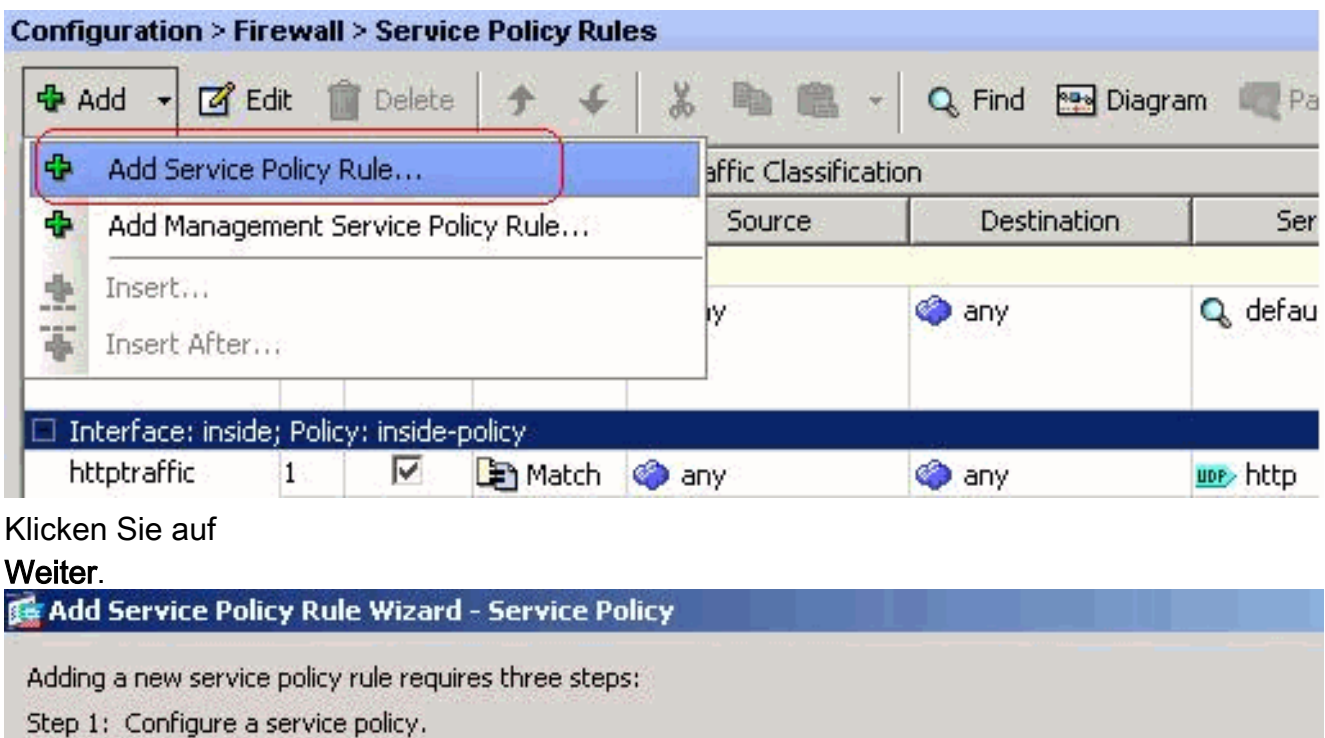

Step 2: Configure the traffic classification criteria for the service policy rule.

Step 3: Configure actions on the traffic classified by the service policy rule.

Create a Service Policy and Apply To:

Only one service policy can be configured per interface or at global level. If a service policy already exists, thei new rule into the existing service policy. Otherwise, you can create a new service policy.

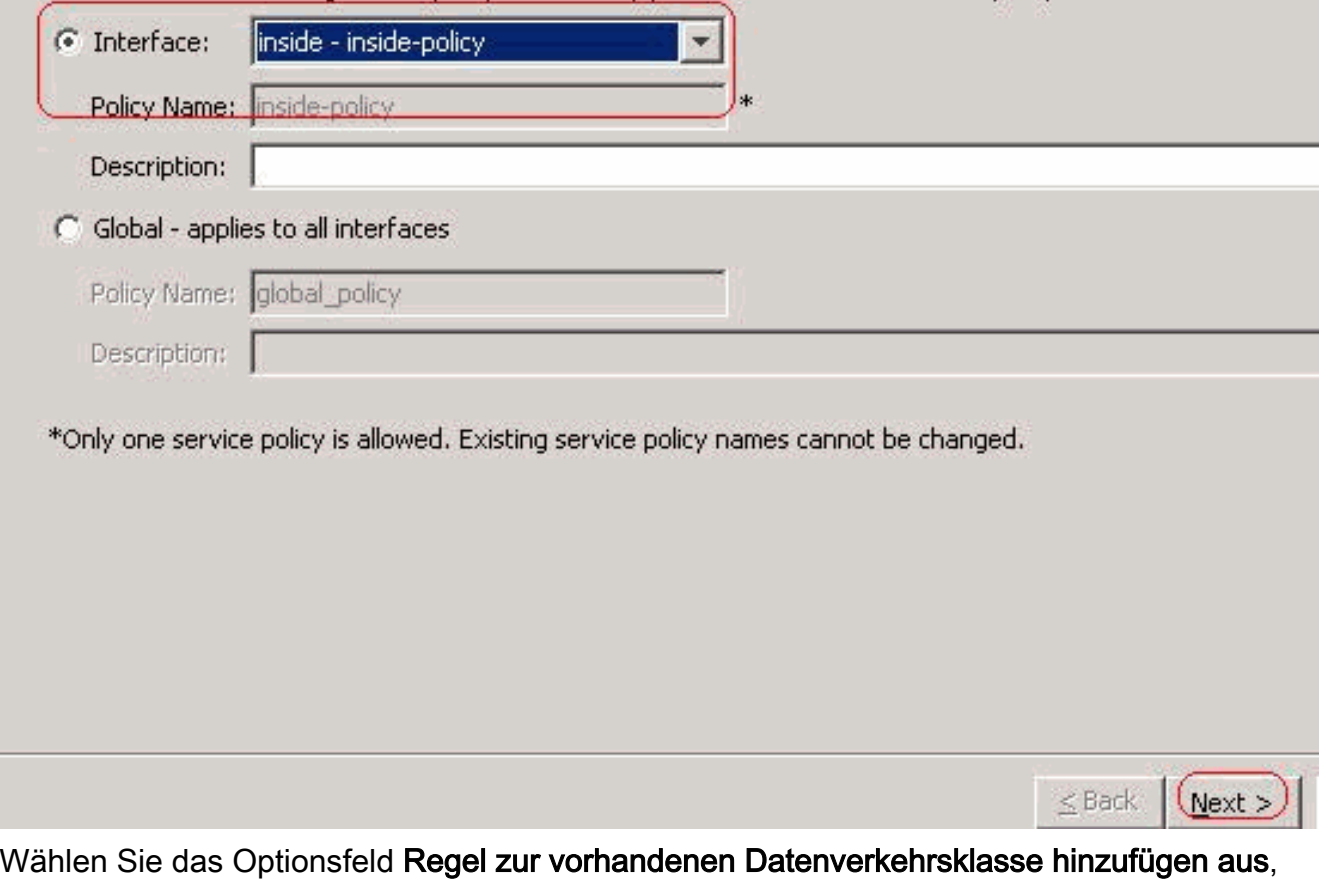

und wählen Sie im Dropdown-Menü die Option HTTPS aus. Klicken Sie auf Weiter.

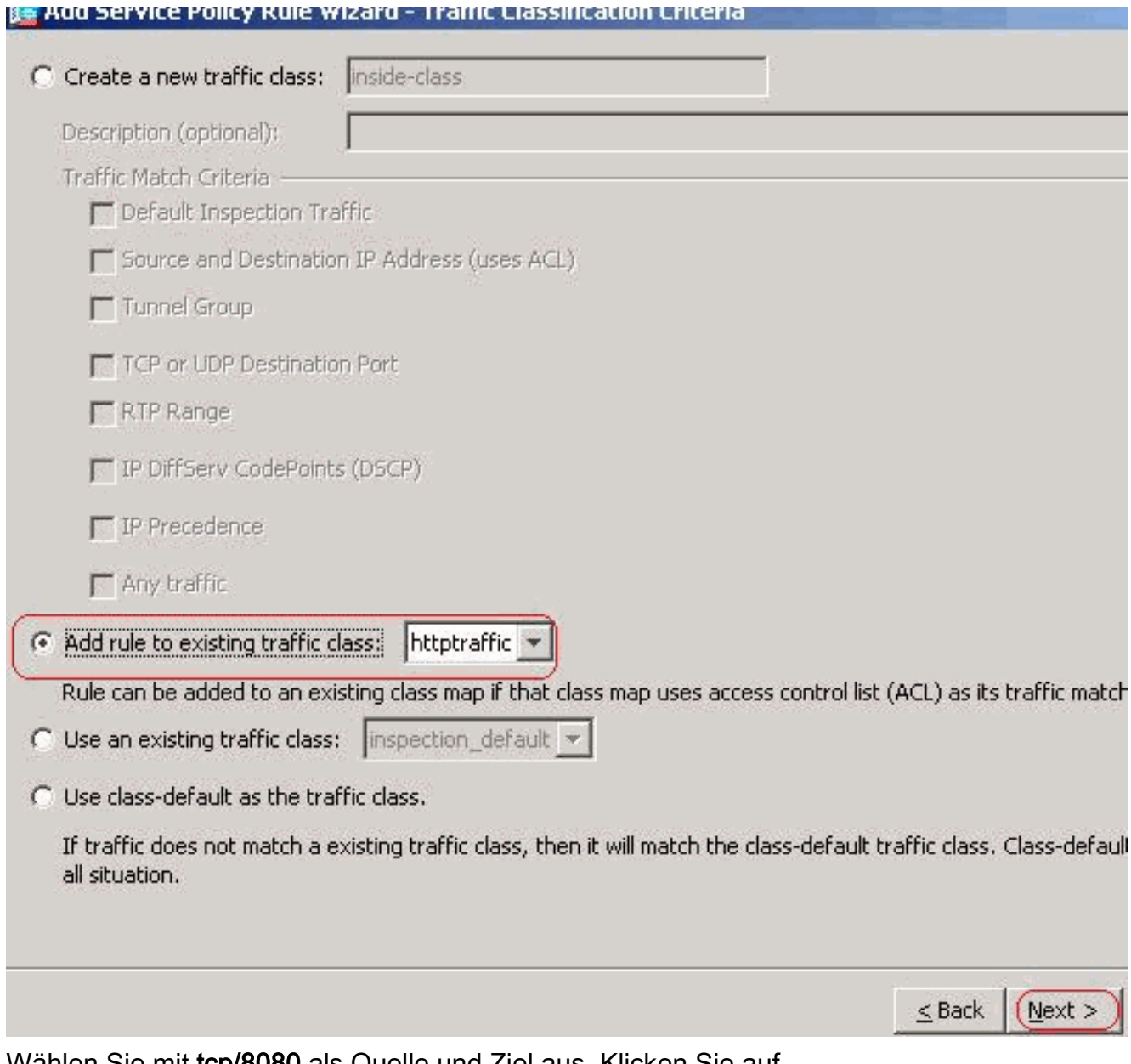

#### Wählen Sie mit tcp/8080 als Quelle und Ziel aus. Klicken Sie auf Weiter.

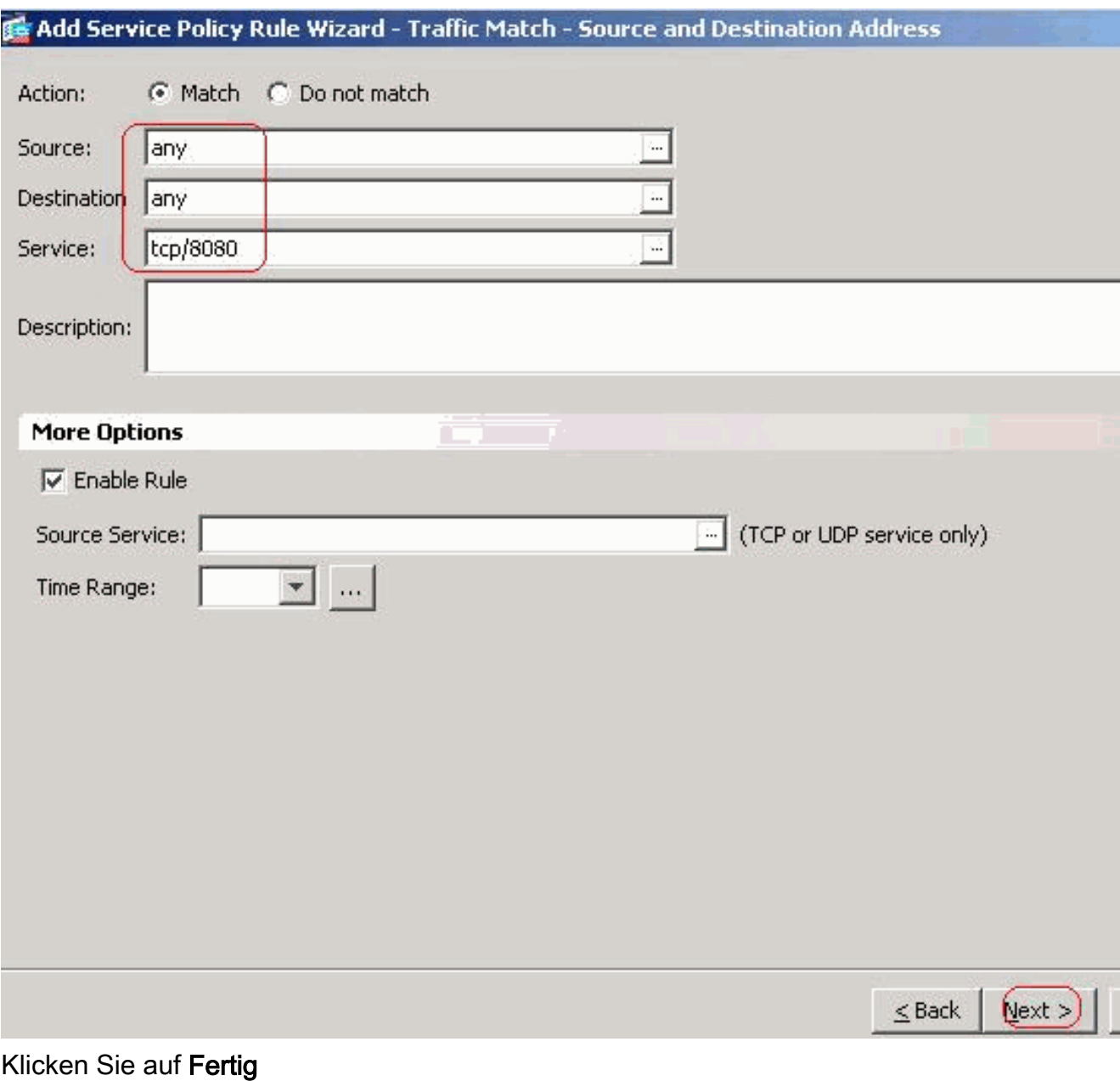

stellen.

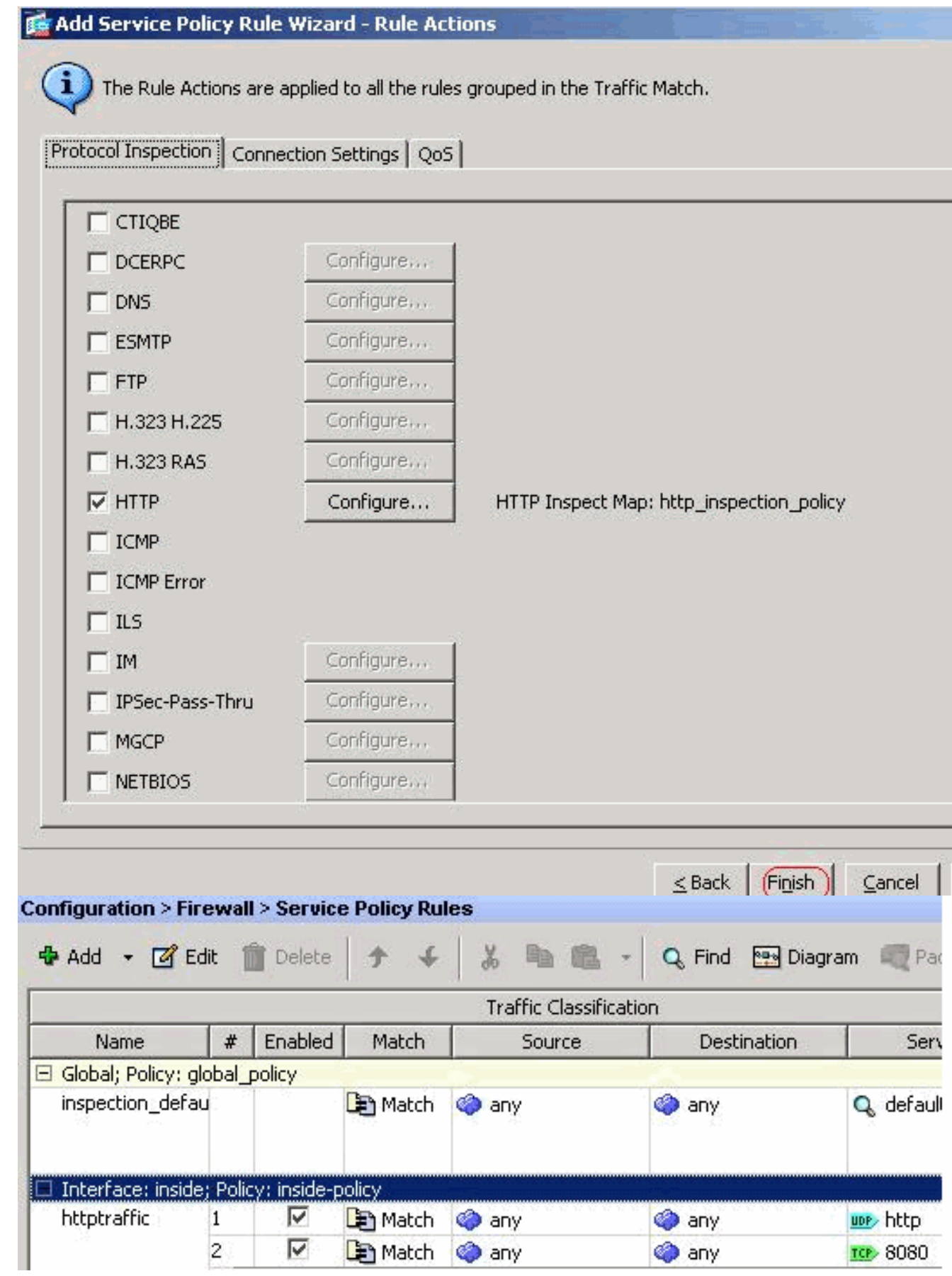

Klicken Sie auf Übernehmen.Entsprechende CLI-Konfiguration

# <span id="page-29-0"></span>Überprüfen

In diesem Abschnitt überprüfen Sie, ob Ihre Konfiguration ordnungsgemäß funktioniert.

Das [Output Interpreter Tool](https://www.cisco.com/cgi-bin/Support/OutputInterpreter/home.pl) (nur [registrierte](//tools.cisco.com/RPF/register/register.do) Kunden) (OIT) unterstützt bestimmte show-Befehle. Verwenden Sie das OIT, um eine Analyse der Ausgabe des Befehls show anzuzeigen.

• show running-config regex - Zeigt die konfigurierten regulären Ausdrücke an ciscoasa#**show running-config regex**

```
regex urllist1 ".*\.([Ee][Xx][Ee]|[Cc][Oo][Mm]|[Bb][Aa][Tt]) HTTP/1.[01]"
regex urllist2 ".*\.([Pp][Ii][Ff]|[Vv][Bb][Ss]|[Ww][Ss][Hh]) HTTP/1.[01]"
regex urllist3 ".*\.([Dd][Oo][Cc]|[Xx][Ll][Ss]|[Pp][Pp][Tt]) HTTP/1.[01]"
regex urllist4 ".*\.([Zz][Ii][Pp]|[Tt][Aa][Rr]|[Tt][Gg][Zz]) HTTP/1.[01]"
regex domainlist1 "\.yahoo\.com"
regex domainlist2 "\.myspace\.com"
regex domainlist3 "\.youtube\.com"
regex contenttype "Content-Type"
regex applicationheader "application/.*"
ciscoasa#
```
• show running-config class-map - Zeigt die konfigurierten Klassenzuordnungen an ciscoasa#**show running-config class-map**

```
!
class-map type regex match-any DomainBlockList
 match regex domainlist1
 match regex domainlist2
 match regex domainlist3
class-map type inspect http match-all BlockDomainsClass
 match request header host regex class DomainBlockList
class-map type regex match-any URLBlockList
 match regex urllist1
 match regex urllist2
 match regex urllist3
 match regex urllist4
class-map inspection_default
 match default-inspection-traffic
class-map type inspect http match-all AppHeaderClass
 match response header regex contenttype regex applicationheader
class-map httptraffic
 match access-list inside_mpc
class-map type inspect http match-all BlockURLsClass
 match request uri regex class URLBlockList
!
ciscoasa#
```
• show running-config policy-map type inspect http - Zeigt die Richtlinienzuordnungen an, die den konfigurierten HTTP-Datenverkehr überprüfen.

```
ciscoasa#show running-config policy-map type inspect http
!
policy-map type inspect http http_inspection_policy
 parameters
  protocol-violation action drop-connection
 class AppHeaderClass
  drop-connection log
 match request method connect
  drop-connection log
 class BlockDomainsClass
  reset log
 class BlockURLsClass
  reset log
!
ciscoasa#
```
• show running-config policy-map: Zeigt alle Richtlinienzuordnungskonfigurationen sowie die Standard-Richtlinienzuordnungskonfiguration an.

ciscoasa#**show running-config policy-map** ! policy-map type inspect dns preset\_dns\_map

```
 parameters
   message-length maximum 512
 policy-map type inspect http http_inspection_policy
   parameters
   protocol-violation action drop-connection
   class AppHeaderClass
    drop-connection log
   match request method connect
    drop-connection log
   class BlockDomainsClass
   reset log
   class BlockURLsClass
   reset log
 policy-map global_policy
   class inspection_default
    inspect dns preset_dns_map
    inspect ftp
    inspect h323 h225
    inspect h323 ras
    inspect netbios
    inspect rsh
    inspect rtsp
    inspect skinny
    inspect esmtp
    inspect sqlnet
    inspect sunrpc
    inspect tftp
    inspect sip
    inspect xdmcp
 policy-map inside-policy
   class httptraffic
    inspect http http_inspection_policy
 !
 ciscoasa#
• show running-config service-policy: Zeigt alle aktuell ausgeführten
 Servicerichtlinienkonfigurationen an
 ciscoasa#show running-config service-policy
 service-policy global_policy global
 service-policy inside-policy interface inside
• show running-config access-list: Zeigt die Zugriffslistenkonfiguration an, die auf der
 Sicherheits-Appliance ausgeführt wird.
 ciscoasa#show running-config access-list
 access-list inside_mpc extended permit tcp any any eq www
 access-list inside_mpc extended permit tcp any any eq 8080
 ciscoasa#
```
## <span id="page-31-0"></span>**Fehlerbehebung**

Dieser Abschnitt enthält Informationen zur Fehlerbehebung in Ihrer Konfiguration.

Hinweis: Beachten Sie [vor der](//www.cisco.com/en/US/tech/tk801/tk379/technologies_tech_note09186a008017874c.shtml) Verwendung von Debug-Befehlen die [Informationen](//www.cisco.com/en/US/tech/tk801/tk379/technologies_tech_note09186a008017874c.shtml) zu [Debug-](//www.cisco.com/en/US/tech/tk801/tk379/technologies_tech_note09186a008017874c.shtml)[Befehlen](//www.cisco.com/en/US/tech/tk801/tk379/technologies_tech_note09186a008017874c.shtml).

• debug http: Zeigt die Debug-Meldungen für HTTP-Datenverkehr an

## <span id="page-31-1"></span>Zugehörige Informationen

- [Unterstützung von Cisco Adaptive Security Appliances der Serie ASA 5500](//www.cisco.com/en/US/products/ps6120/tsd_products_support_series_home.html?referring_site=bodynav)
- [Unterstützung von Cisco Adaptive Security Device Manager \(ASDM\)](//www.cisco.com/en/US/products/ps6121/tsd_products_support_series_home.html?referring_site=bodynav)
- [Unterstützung von Cisco PIX Security Appliances der Serie 500](//www.cisco.com/en/US/products/hw/vpndevc/ps2030/tsd_products_support_eol_series_home.html?referring_site=bodynav)
- [Cisco PIX Firewall-Software](//www.cisco.com/en/US/products/sw/secursw/ps2120/tsd_products_support_series_home.html?referring_site=bodynav)
- [Cisco Secure PIX Firewall Befehlsreferenzen](//www.cisco.com/en/US/products/hw/vpndevc/ps2030/products_tech_note09186a0080094885.shtml?referring_site=bodynav)
- [Problemhinweise zu Sicherheitsprodukten \(einschließlich PIX\)](//www.cisco.com/en/US/support/tsd_products_field_notice_summary.html?referring_site=bodynav)
- [Anforderungen für Kommentare \(RFCs\)](http://www.ietf.org/rfc.html?referring_site=bodynav)
- [Technischer Support und Dokumentation Cisco Systems](//www.cisco.com/cisco/web/support/index.html?referring_site=bodynav)